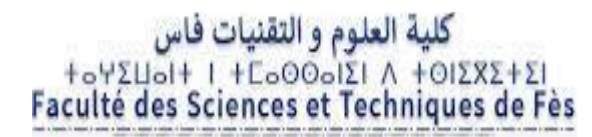

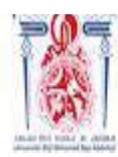

جامعة سيدي محمد بن عبد الله 400/09/10 /03/33 3/33 1/2010-1 Université Sidi Mohamed Ben Abdellah

### **Projet de Fin d'Etudes**

**Licence Sciences et Techniques Génie Informatique**

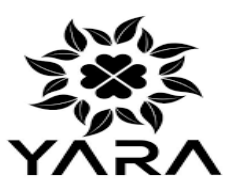

#### **La conception et la realisation d'une**

#### **Application Web de Gestion des Ventes**

 **Lieu de stage : Société YARA Meknès.**

**Réalisé par :**

**Safae MAATLAOUI** 

**Encadré par :**

**Pr. Khalid ZENKOUAR**

**Mr. Mohemmed EL-HOUARRI Soutenu le 10/07/2021 devant le jury composé de :**

**Pr. S. Najah**

**Pr. Y. Dhassi**

**Pr. K. Zenkouar**

**Année Universitaire 2020-2021**

1

# **Dédicaces**

A cette joyeuse occasion, je veux bien dédier ce travail à Mes très chers parents ,

J'ai reçu de vous de nombreuses leçons avec beaucoup d'amour et de tendresse. Rien au monde ne pourrait vous compenser pour vos efforts, je veux bien dire combien vous m'êtes chers. Que dieu vous garde et vous bénisse.

Mes sœurs et mes frères,

Qui m'ont bien soutenu moralement et m'ont encouragé à réaliser ce travail, j'espère être à la hauteur de vos espérances. Je le dédie également à mes amis et à tous ceux qui pensent à moi ..

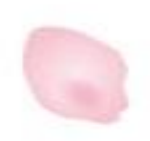

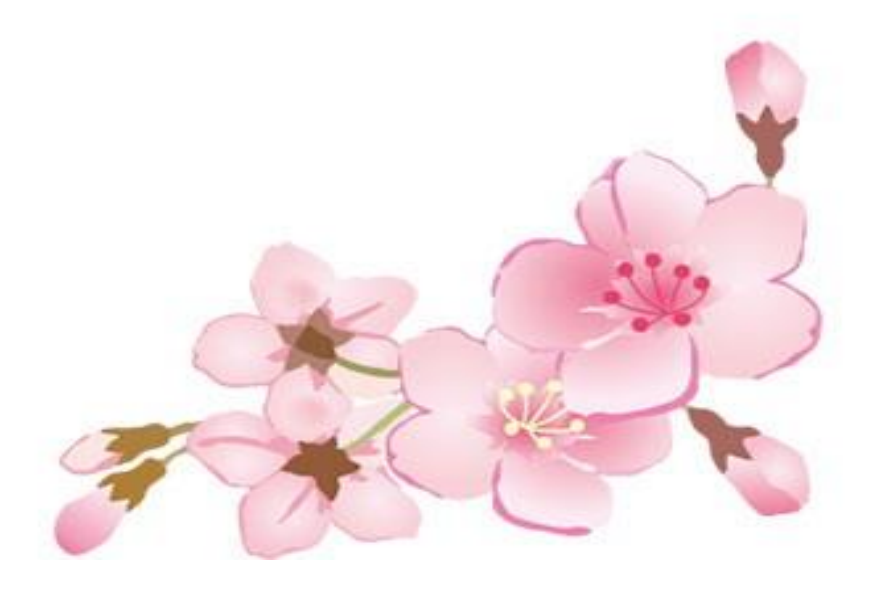

### **Remerciements**

A**près Dieu, je tiens à adresser mes sincères remerciements à :**

**Monsieur le professeur** KHALID ZENKOUAR, **pour m'avoir encadré au long de ce stage, pour tous les conseils et pour l'attention qu'il m'a accordé durant ma période de stage.**

**Tous les enseignants du département Génie Informatique après ces**

**longues années d'études.**

**Je dois présenter tous mes respects à Mr** 

**Directeur de Développement et Responsable SI chez** YARA**,**

**Je tiens aussi à remercier tout le personnel de la société** YARA **que j'ai**

**côtoyé, pour son accueil, son soutien et l'aide qu'il a pu m'apporter dans mon stage, et tout particulièrement, à mon tuteur de stage Monsieur** Mohammed EL-HOUARRI **pour le temps qu'il m'a accordé et pour son aide**

**durant la période de stage.**

J

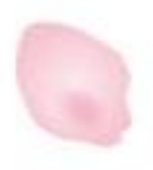

# **RÉSUMÉ**

Le présent rapport est le fruit du travail réalisé pendant mon stage au sein de la société « YARA » visant à mettre en pratique mes connaissances acquises durant ma formation à la Faculté des Sciences et Techniques de Fès et à m'initier au monde du travail.

Au cours de ces 2 mois de stage, j'ai principalement travaillé sur *un* projet qui consiste à mettre en place une application Web de gestion des ventes La réalisation de ce projet a été basée sur le langage de programmation Java/J2E

# **ABSTRACT**

The report is the fruit of the work carried out during my internship within the company « YARA » aiming to put into practice my knowledge acquired at Faculty of Sciences and Technology and to initiate me into the world of work.

During these two months of internship I mainly worked on my project which consists in setting up a sales management application.

The realization of this project was based on the programming language such as JAVA/J2E.

# SOMMAIRE

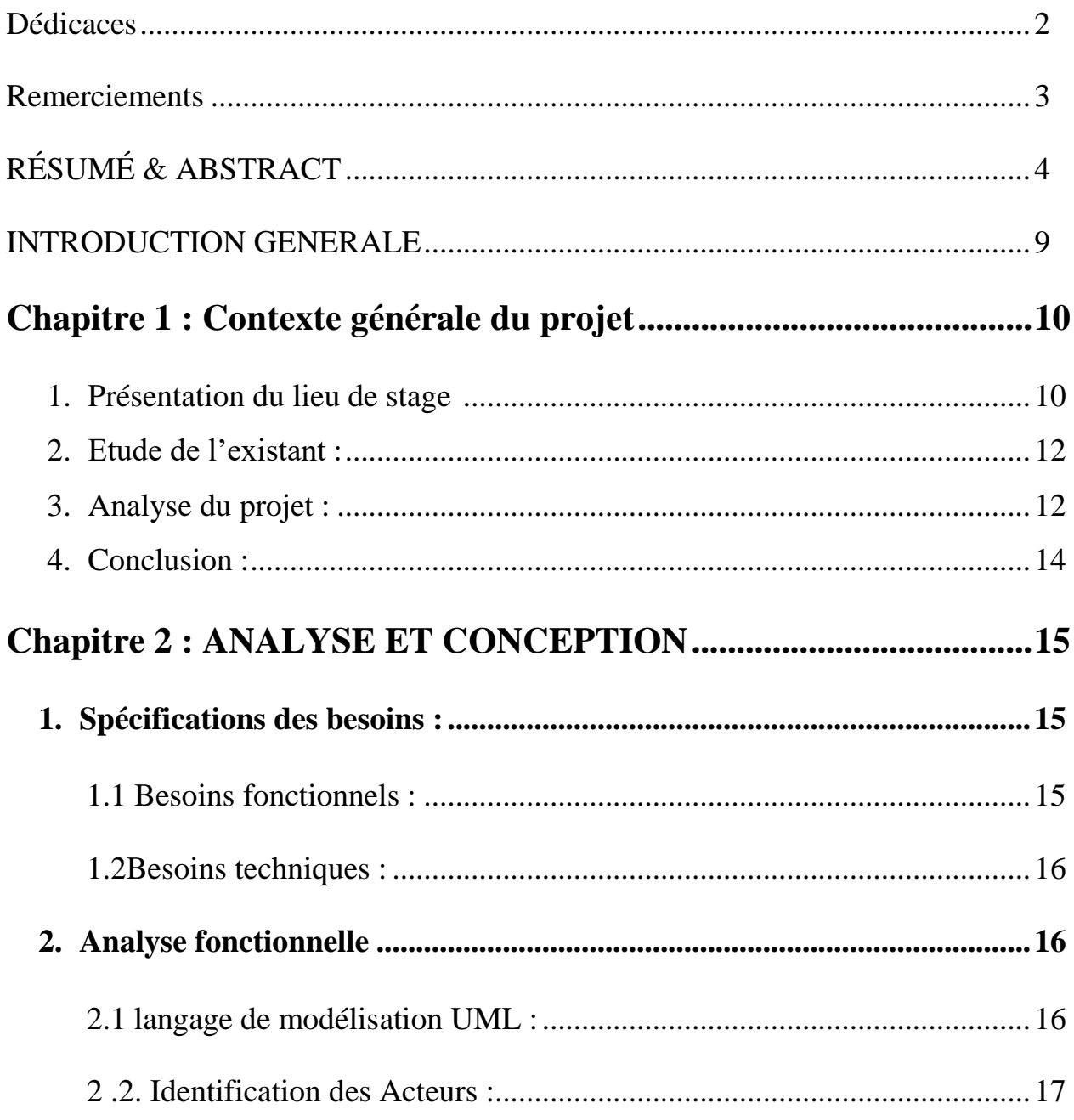

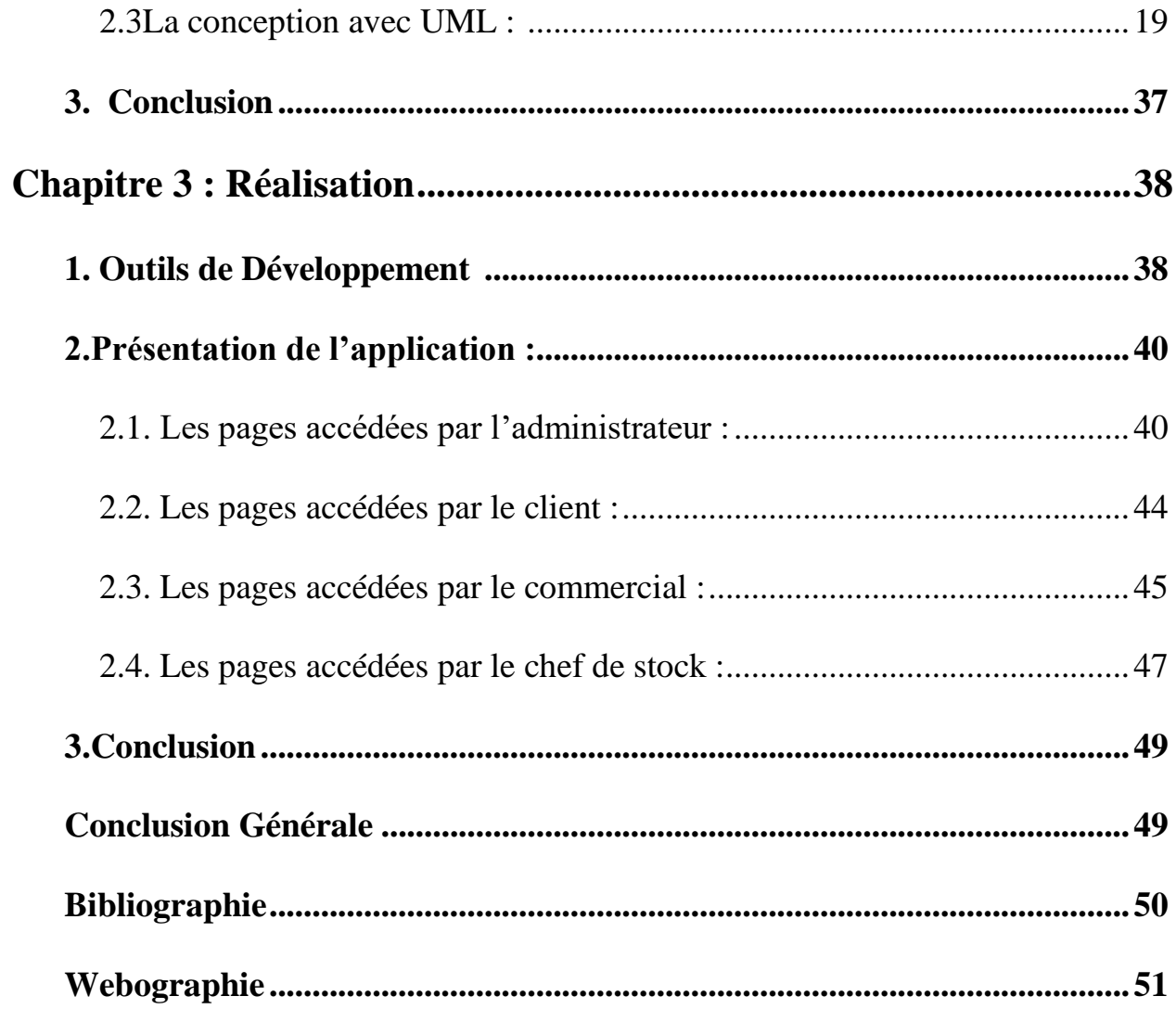

# **Liste des figures**

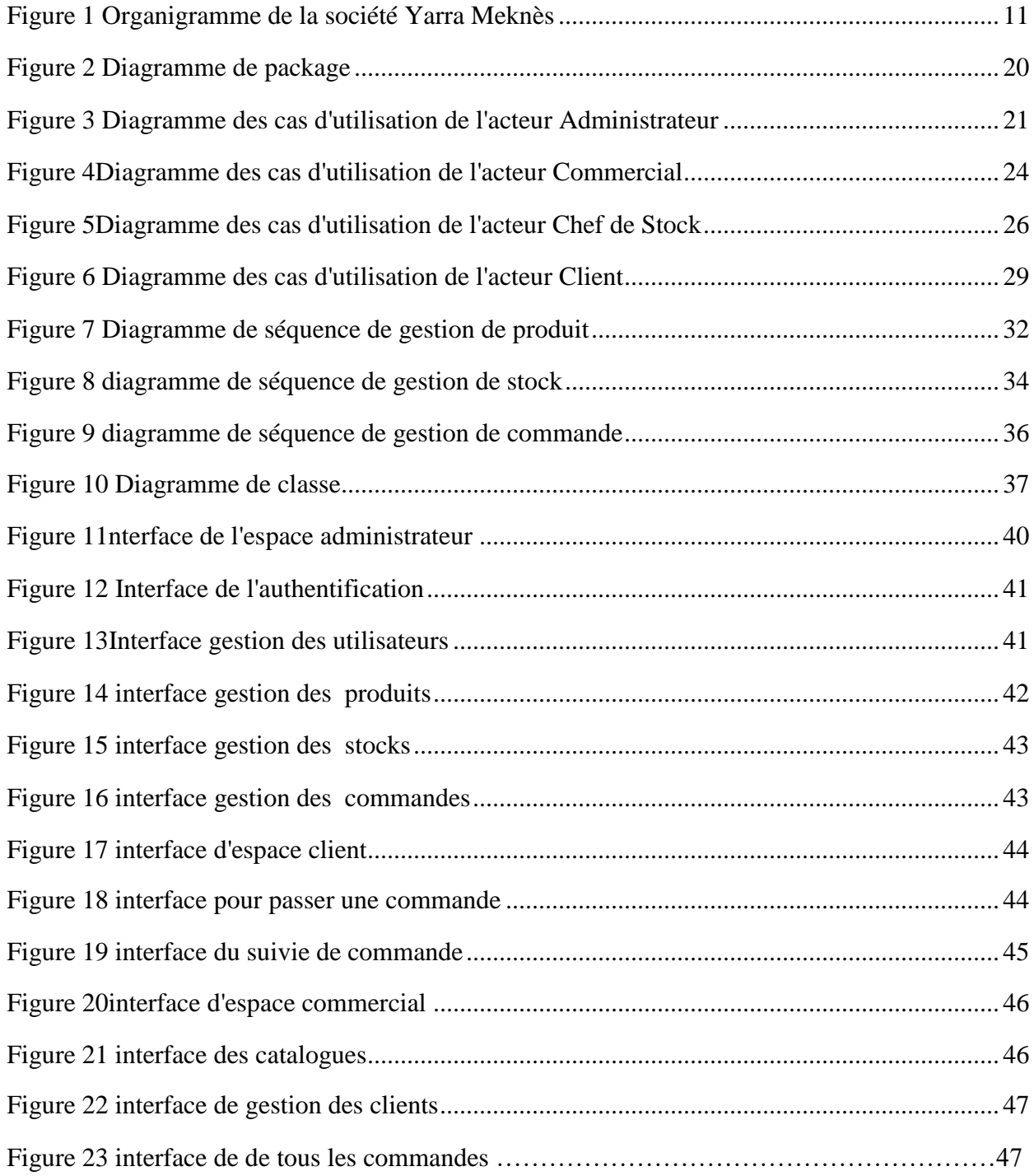

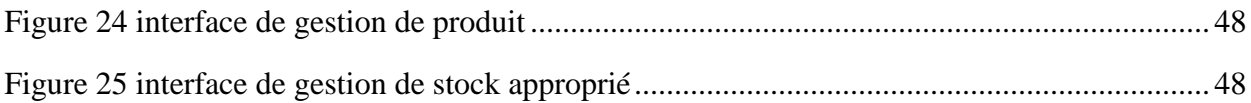

## **Liste des tables**

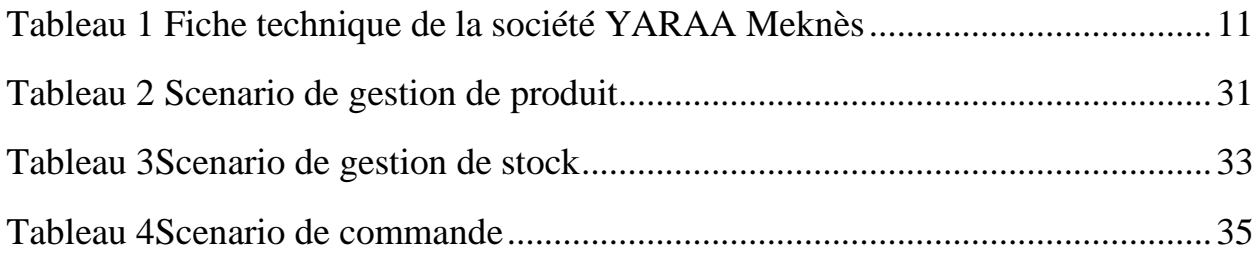

# **INTRODUCTION GENERALE**

L'évolution des technologies d'informations ont contribué d'une façon significative à l'amélioration de la gestion des différents services des entreprises. En effet, la société YARA Meknès qui est une société privée, son activité principale est la fabrication, achat et vente des produits cosmétiques et de parfumerie. Cette dite société comporte plusieurs services dont la majorité nécessite une automatisation de leurs systèmes d'information, parmi ces services on trouve le service commercial qui s'occupe de la gestion des ventes, cette tâche qui n'est pas assez simple à réaliser vu le grand nombre de commandes ainsi que la grande taille de stocks.

Dans le but d'avoir une meilleure gestion. L'objectif majeur de ce stage est la conception et la réalisation d'une application web de gestion des ventes. L'application permettra au personnel d'effectuer les différents types d'opération liée au déroulement des commandes. En plus, les clients auront leur espace à travers lequel ils peuvent passer des commandes et suivre leurs évolutions dans le temps. Cette application résoudra plusieurs problèmes d'organisation au sein de la société à savoir : la validation des commandes, la génération des bons de commande, la gestion de stock…….

Le présent rapport sera organisé comme suit : *chapitre 1* sera une présentation de notre lieu de stage ensuite une description intégrale de notre projet y compris les problématiques et les besoins. *Le chapitre 2* sera consacré aux solutions conceptuelles de l'application. Et on termine par *le chapitre 3*, dont nous décrivons notre implémentation des résultats obtenus dans l'étude conceptuelle, ainsi que les outils que nous avons adopté dans la réalisation de notre application.

Finalement, on termine par une conclusion générale, et une projection de notre solution sur d'autres implémentations dans le futur.

# Chapitre 1 :<br>Contexte générale du projet

Ce chapitre donne une présentation générale sur la structure d'accueil de YARA MAROC ainsi qu'une description sur le projet y compris l'étude de l'existant, la problématique, les solutions proposées pour y remédier et le cahier de charge.

#### *1. Présentation du lieu de stage*

#### *1.1 Définition :*

La société YARAA Maroc a été créée le 16 Octobre 2016. Elle fait partie des sociétés de secteur privé chargé de la fabrication, achat et vente des produits cosmétiques et de parfumerie. La société travaille avec une filière 100% française pour garantir des parfums d'une extrême qualité. Cette excellence tient au savoir-faire et à la créativité des parfumeurs créateurs, d'un choix de matières premières sélectionnées avec exigence, de leur mise en œuvre dans les usines aux emballages soignés.

Pour satisfaire et répondre aux attentes d'une clientèle de plus en plus diverse et exigeante elle développe une vaste gamme de produits à laquelle viennent s'ajouter chaque année, une dizaine de nouveautés.

C'est dans un souci constant de créativité, d'efficacité et de réactivité que collaborent les équipes en interne. Elles associent leurs compétences pour appréhender du mieux possible un marché en perpétuelle évolution et proposer aux clients des créations inédites adaptées à leurs besoins et à la tendance du moment.

#### *1.2 Organigramme :*

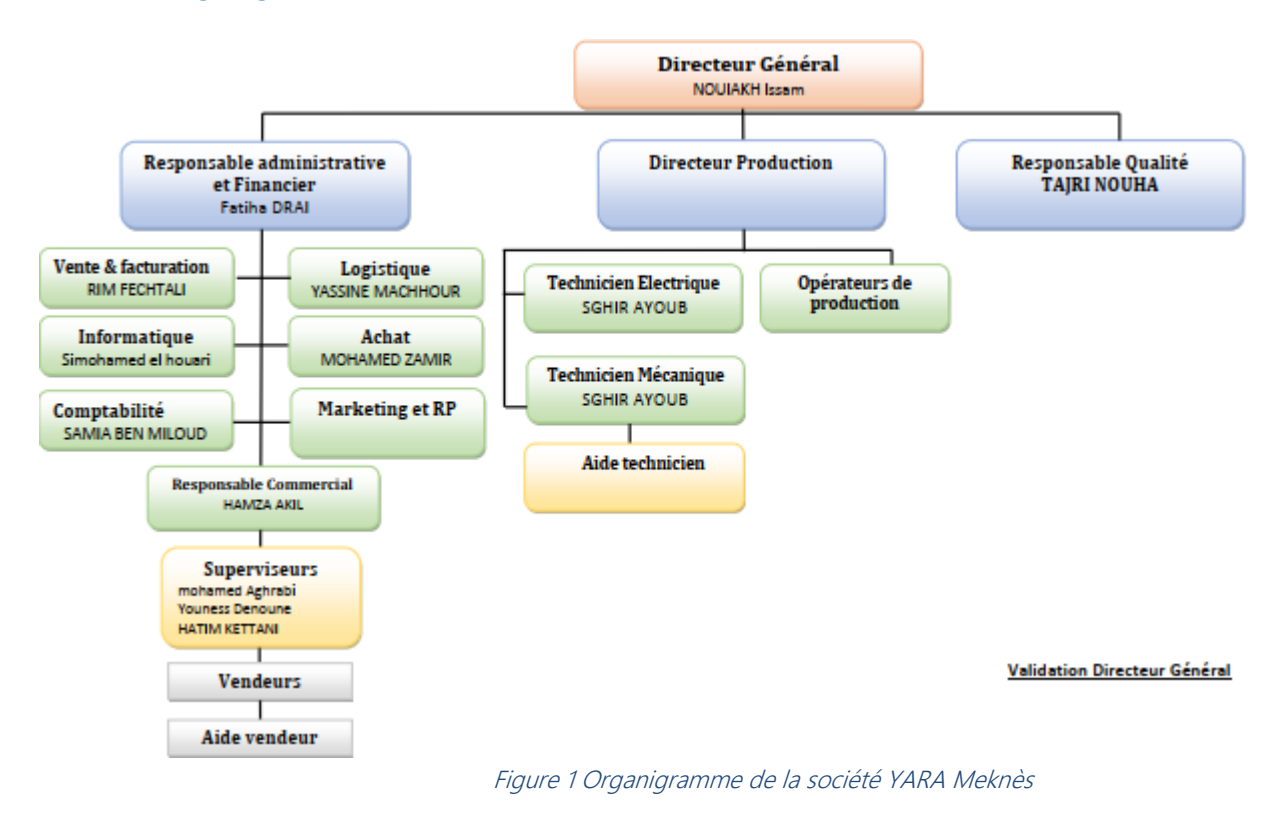

#### *1.3 Fiche technique*

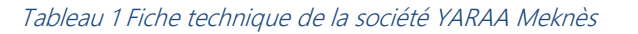

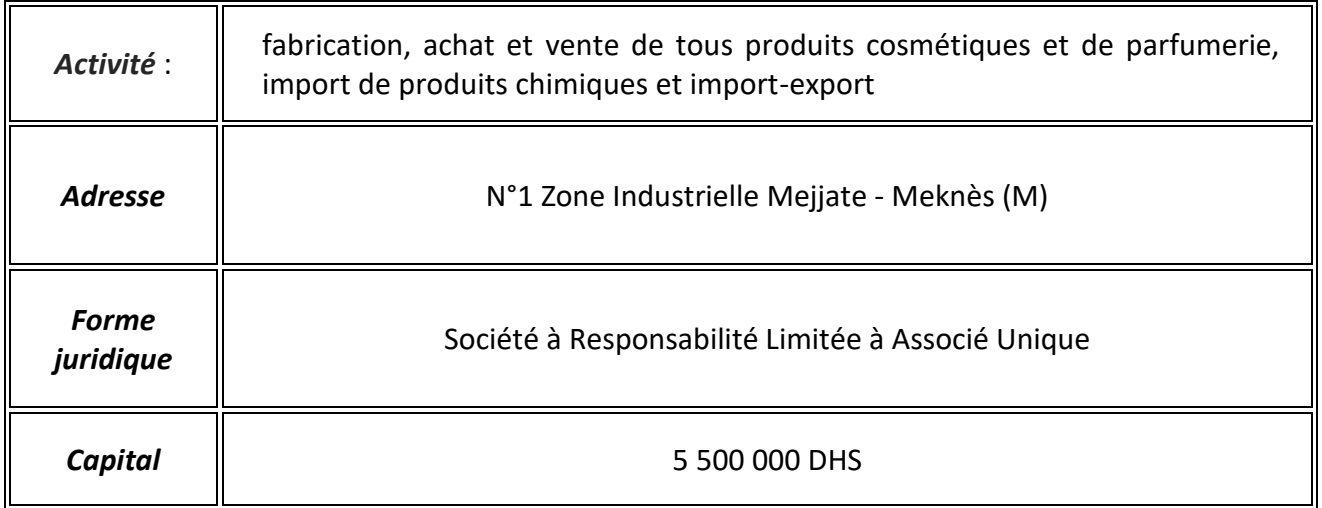

#### *2. Etude de l'existant :*

YARAA est une société de production et de vente des parfums, son siège se situe à Meknès. Actuellement la société a une base de clientèle faible par rapport aux projets réalisés. Pour présenter ses produits, elle utilise les panneaux et les bâches publicitaires ainsi que sur le site web.

Le contact avec la société se fait par téléphone, chose qui n'est pas efficace pour le transfert des informations.

La société utilise des dossiers papiers pour garder les données concernant les clients et leurs achats, ceci se reflète négativement sur ses services et sa réputation.

#### *3. Analyse du projet :*

Dans cette phase on délimite le périmètre du projet afin de bien identifier les fonctionnalités auxquelles le système doit répondre

#### *3.1 Problématique :*

Dans le nouveau contexte de la mondialisation, de l'ouverture sur le monde extérieur et des contrats de libre échange, nos administrations qu'elles soient privées ou publiques sont de plus en plus appelées à améliorer leurs services.

Problème 1 : Actuellement, la société ne dispose d'aucun outil informatique permettant la gestion du personnel (commercial, chef stock, ..) et des stocks, ce qui nécessite une gestion manuelle.

De plus, un travail administratif aussi sensible que celui réalisé par le responsable dans ce service n'accepte pas d'erreur car elle est difficilement récupérable par la suite.

Problème 2 : La société a un seul moyen pour contacter les clients c'est le téléphone. Les appels sont chers, et fait perdre du temps en plus, si la société veut informer ses clients des nouveautés, elle est obligée d'appeler chacun d'eux.

Puisque la société essaie d'enrichir sa base clientèle, elle est obligée de recevoir et de répondre à plusieurs appels en même temps et pour chaque commande ou réclamation.

Ces inconvénients sont tous dus au travail manuel qui cause ainsi des erreurs de frappe, un retard dans la livraison des documents et un manque dans l'efficacité de toute la direction.

Problème 3 : Les études modernes faites, montrent que la productivité des employés augmente et se multiplie au fur et à mesure que leurs situations dans leurs travaux sont plus convenables, et plus confortables. Il est donc très recommandé pour telles administrations de se moderniser pour rendre un bon service au salarié, et afin de garantir les contraintes de la rapidité, la précision et l'efficacité.

Aucun moyen de gestion de données, à accès rapide et efficace, hors les moyens physiques (papiers, fichiers EXCEL), ceci cause :

- Un risque de perte ou d'endommagement des données.
- Une difficulté de recherche et/ou de modification des données.
- Pas d'historique des données (commandes, réclamations, Produit en rupture …).

Problème 4 : l'administrateur gère tous les stocks manuellement, cela demande un grand temps et plusieurs contacte ce qui rend la tâche presque impossible.

#### *3.2 Solution proposée :*

La solution, que nous proposons, pour résoudre les problèmes dégagés dans l'étude de

l'existant, cible à faciliter les tâches du client et du personnel de la société ; l'idée est de

développer une application Web.

Il faut concevoir un algorithme pour remédier aux problèmes extraits.

#### *3.3 Cahier de charge :*

 L'outil à développer doit prendre en considération les différents acteurs et ses fonctionnalités :

#### *Les acteurs :*

Un acteur représente un rôle joué par une personne qui interagit avec le système.

- > L'administrateur.
- $\triangleright$  Le chef de stock.
- > Le commercial.
- $\triangleright$  Le client.

#### *Les fonctionnalités :*

- Un accès direct et facile pour les clients (ils peuvent passer / consulter leurs commandes) à n'importe quel moment.
- Offrir à l'administrateur des interfaces simples et efficaces permettant la gestion des

données concernant les utilisateurs (client, chef stock, commercial), les produits, les stocks, les commandes.

- Offrir au chef de stock des interfaces simples et efficaces permettant la gestion des données concernant son stock ainsi celle des nouveaux produits (Ajouter, Modifier, Supprimer, Visualiser, Rechercher par Réf Produit/Solde ….) .
- Offrir au commercial des interfaces simples et efficaces permettant la gestion des données concernant son parrainage (Ajouter/modifier/Supprimer des clients) ainsi que visualiser les catalogues et Approuver/Refuser les commandes des clients parrainés.
- $\triangleright$  Un outil de publicité et de communication entre la société et ses clients

#### *4.Conclusion :*

 Après que nous avons effectué une extraction des problématiques, les besoins souhaités, et le travail à faire, nous consacrons le prochain chapitre à la reproduction des besoins citée précédemment sous forme des diagrammes du langage modélisation UML.

# Chapitre 2: ANALYSE ET CONCEPTION

Cette phase est la plus importante et la plus critique de tout le cycle de développement. Dans cette section, nous allons reproduire les différents besoins cités précédemment sous forme des diagrammes UML.

#### *1.Spécifications des besoins :*

Concernant les besoins, auxquels doit répondre à l'application, il y a deux types : Besoins fonctionnels et besoins techniques.

#### *1.1 Besoins fonctionnels :*

Le système doit respecter les conditions fonctionnelles suivantes :

- Centraliser l'information et les données concernant la gestion des ventes et des clients.
- Faciliter le suivie des états de commande
- Présenter un aperçu sur les achats.
- Ajouter un système d'authentification pour accéder aux données des utilisateurs

(administrateur , client, commercial et chef de stock).

Implémentation des interfaces simples, ergonomiques et faciles à utiliser.

#### 1.2Besoins techniques :

Décrire toutes les contraintes auxquelles est soumis le système pour sa réalisation et son bon fonctionnement :

- Ergonomie et souplesse : l'application doit offrir une IHM simple à exploiter par l'utilisateur en envisageant toutes les interactions possibles à l'écran du support tenu.
- Efficacité : l'application doit être fonctionnel et indépendamment de toutes circonstances pouvant entourer l'utilisateur.

 Portabilité : l'application doit être compatible avec n'importe quel système d'exploitation et navigateur web.

 Maintenabilité et réutilisabilité : Le code de l'application doit être lisible et compréhensible afin d'assurer son état évolutif et extensible par rapport aux besoins du marché.

 Sécurité : L'application doit sécuriser les informations qui ne doivent pas être accessibles à tout le monde.

#### *2.Analyse fonctionnelle*

#### 2.1 langage de modélisation UML :

Le Langage de Modélisation Unifié (UML), on le traduit par « Langage de modélisation unifié», est un langage visuel constitué d'un ensemble de schémas, appelés des diagrammes, qui donnent chacun une vision différente du projet à traiter. UML nous fournit donc des diagrammes pour représenter le logiciel à développer : son fonctionnement, sa mise en route, les actions susceptibles d'être effectuées par le logiciel, etc. …..

#### *Justification du choix de l'UML :*

L'avantage d'UML par rapport aux autres méthodes Booch, OMT, OOSE, c'est qu'il est plus expressif, plus propre et plus uniforme. Il supprime toutes les différences non nécessaires de notation et de terminologie qui obscurcissent les similarités de base de ces différentes approches.

UML définit ces diagrammes (Cas d'utilisation, Classes, Séquences, etc.) pour représenter les différents points de vue de la modélisation. Ils permettent de spécifier, de construire, de documenter, de visualiser et de manipuler les systèmes informatiques, sachant bien que les diagrammes sont des " vues " qui permettent d'isoler certaines parties des modèles pour les rendre plus aisément compréhensibles.

#### 2 .2. Identification des Acteurs :

Dans cette partie nous allons présenter les différents acteurs susceptibles d'interagir avec le système.

L'acteur est l'idéalisation d'un rôle joué par une personne externe, un élément externe qui interagit avec le système.

Après l'étude du cahier de charge on est arrivé à identifier quatre acteurs susceptibles d'interagir avec le système :

- $\checkmark$  Administrateur
- $\checkmark$  Commercial
- $\checkmark$  Client
- $\checkmark$  Chef Stock
	- Détermination des rôles :

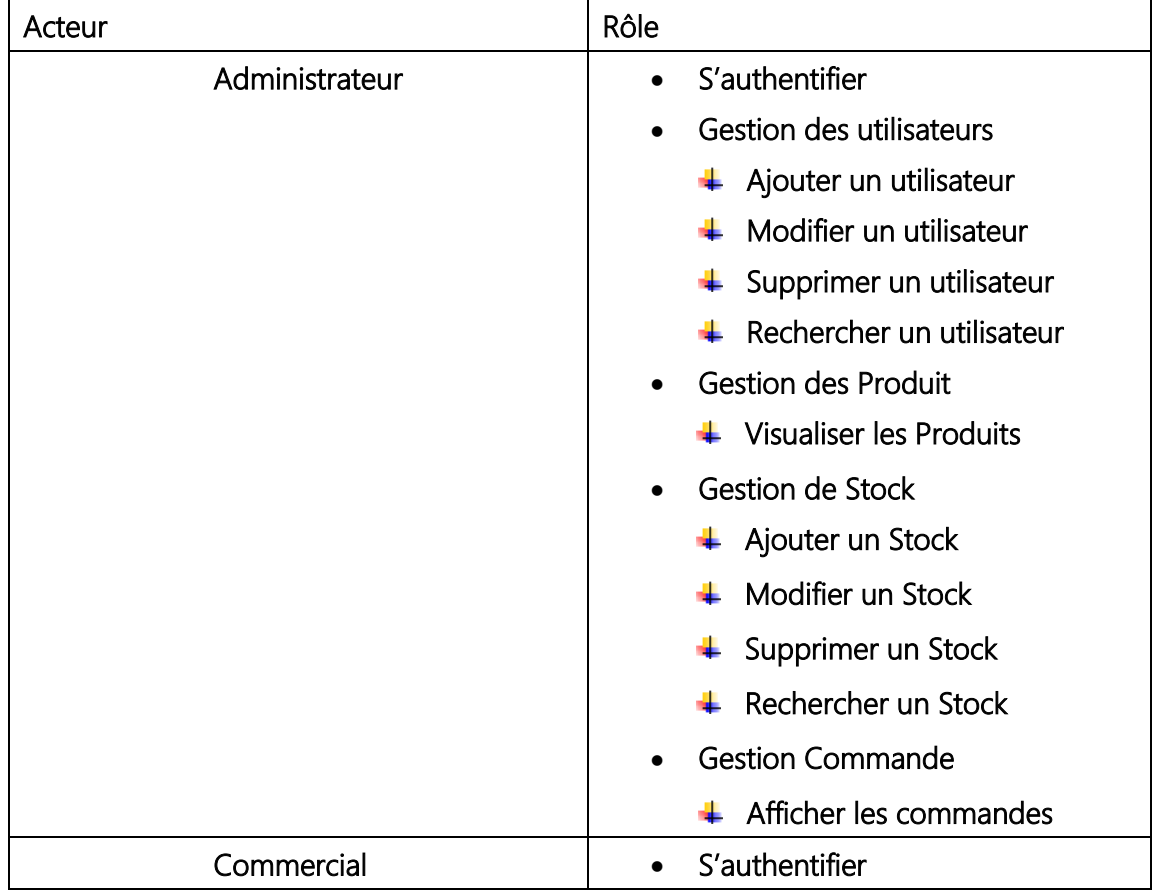

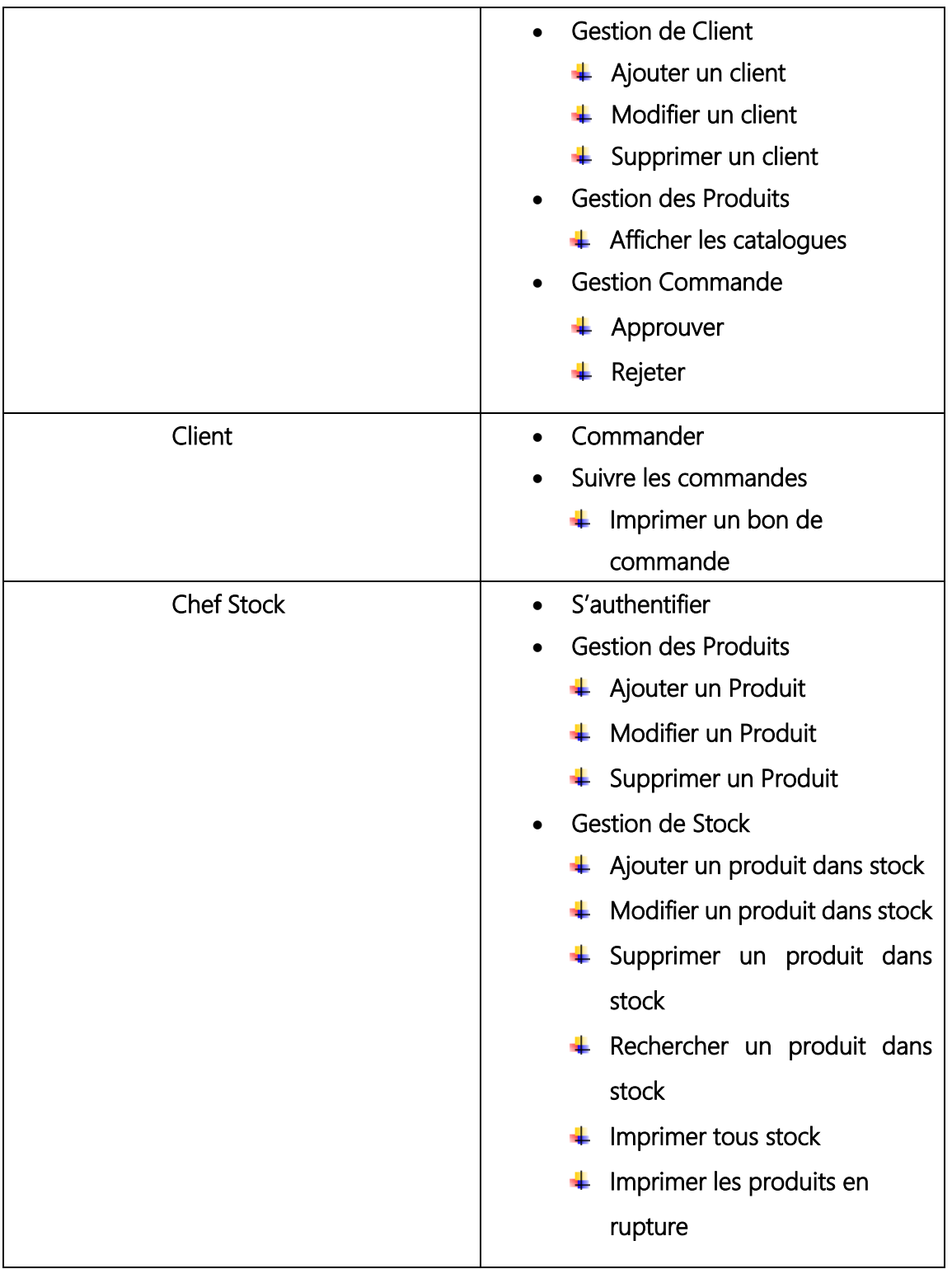

#### 2.3La conception avec UML :

#### Les diagrammes utilisés :

#### a) Diagramme de package

Le diagramme de package représente les relations entre les différents profils de l'application

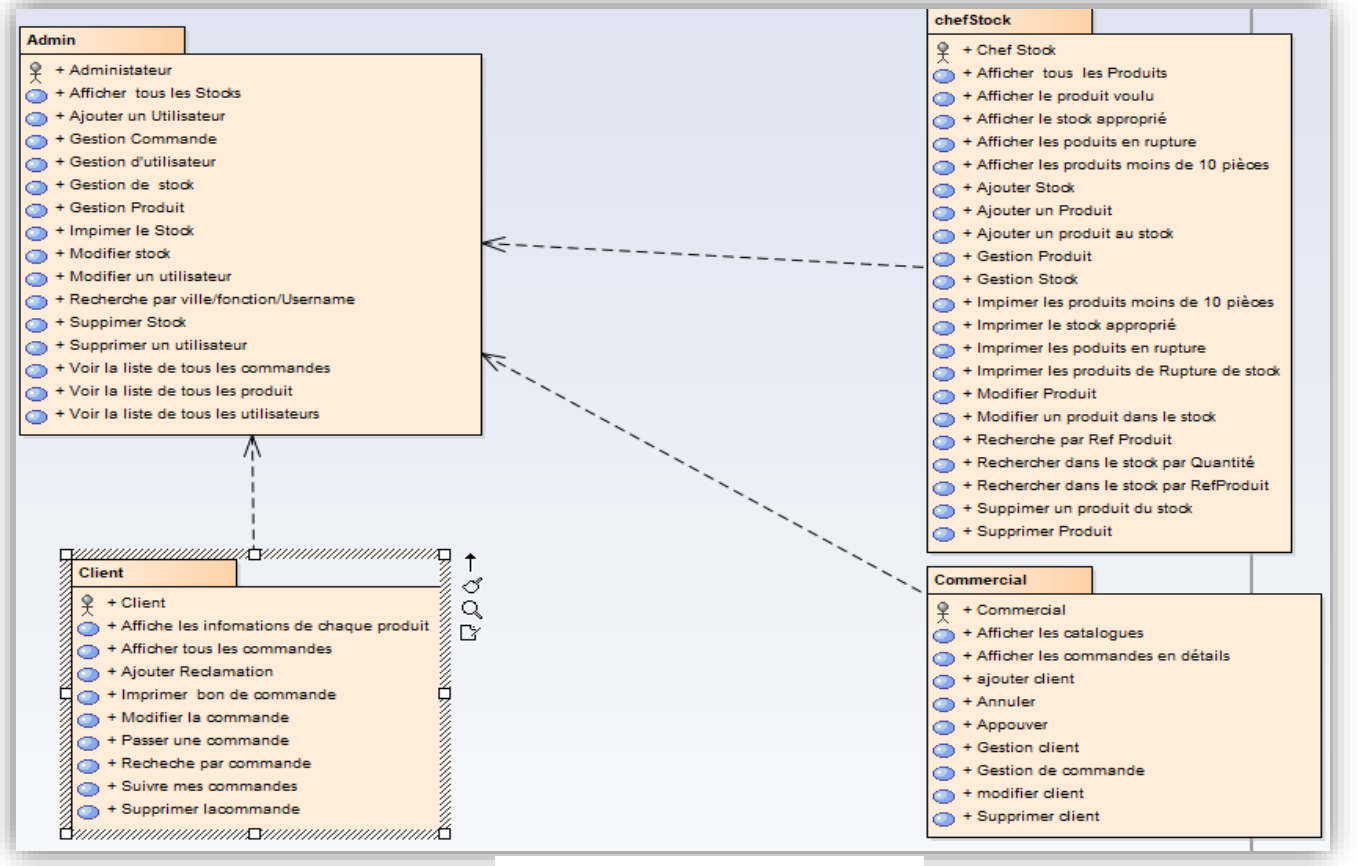

Figure 2 Diagramme de package

#### Diagramme de cas d'utilisation

Le diagramme de cas d'utilisation permet la représentation des fonctions du système Ainsi, de modéliser les interactions de chaque acteur avec l'application

#### Administrateur

**i.** Diagramme des cas d**'**utilisation.

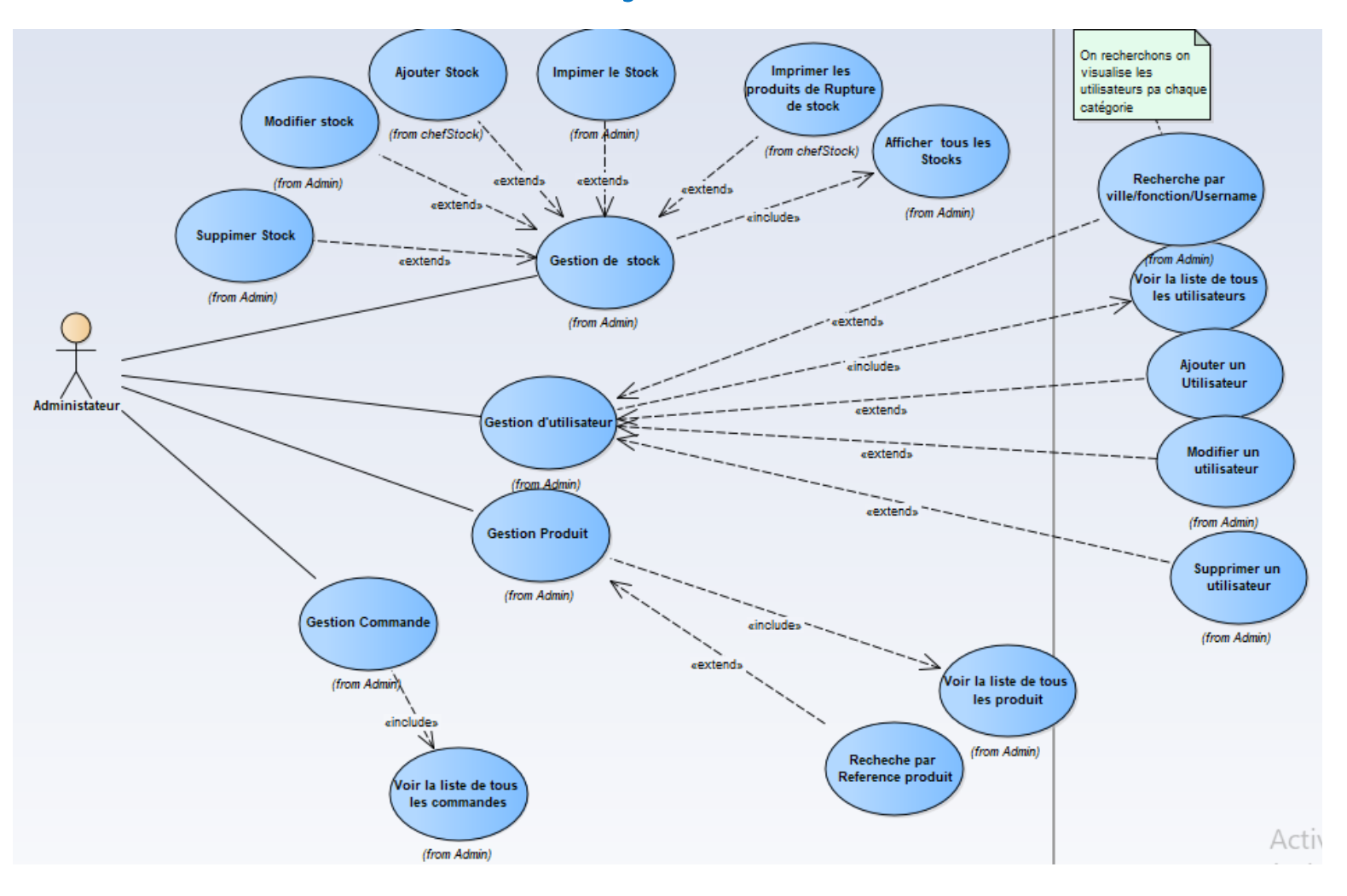

Figure 3 Diagramme des cas d'utilisation de l'acteur Administrateur

#### ii. Description du diagramme.

 $\checkmark$  Cas d'utilisation : Gestion des utilisateurs

a. Description : Ce cas d'utilisation permet à l'administrateur d'ajouter un nouveau utilisateur, le modifier ou le supprimer de la base de données

b. Scénarios :

Visualiser tous les utilisateurs de l'application.

**1-Add** : L'administrateur remplie le formulaire d'ajout

L'utilisateur est enregistré dans la bases de données des utilisateurs.

- **2- Edit** : L'administrateur sélectionne une ligne du tableau et modifie les champs Les données sont modifiées dans la base de donnés
- **3-Delete** : l'administrateur sélectionne une ligne du tableau

Les données sont supprimées de la base de donnés

**4-Recherche :** l'administrateur remplie la zone de recherche après choisir la catégorie du choix.

Actualiser le tableau pour afficher le résultat de la recherche

Ce cas d'utilisation est aussi valable pour la gestion des clients pour commercial.

#### $\checkmark$  Cas d'utilisation : Gestion des Produits

a. Description : Ce cas d'utilisation permet à l'administrateur de voir tous les produits qui sont dans la base de données

#### b. Scénarios :

Visualiser tous les produits de la société

 **1-Recherche** : l'administrateur remplie la zone de recherche

Actualiser le tableau pour afficher le résultat de la recherche par référence produit

#### $\checkmark$  Cas d'utilisation : Gestion de stock

a. Description : Ce cas d'utilisation permet à l'administrateur d'ajouter un nouveau produit a un telle stock ou affecte un chef de stock a un nouveau stock, le modifier ou le supprimer de la base de données

b. Scénarios :

Visualiser tous les stocks de l'application.

 **1-Add :** L'administrateur remplie le formulaire d'ajout

Le produit est enregistré dans la bases de données de stocks avec sa quantité.

**2- Edit** : L'administrateur sélectionne une ligne du tableau et modifie les champs

Les données sont modifiées dans la base de donnés

**3-Delete** : L'administrateur sélectionne une ligne du tableau

Les données sont supprimées de la base de donnés

**4-Actualiser 1** : Actualiser le tableau pour afficher tous les stocks de la société

#### **5-Imprimer 1** : Imprimer tous les stocks

**6-Recheche 1** : l'administrateur remplie la zone de recherche

Actualiser le tableau pour afficher le résultat de la recherche par référence produit

**7- Recherche 2** : l'administrateur remplie la zone de recherche Actualiser le tableau pour

afficher le résultat de la recherche par désignation de produit

**8- Actualiser 2** : Actualiser le tableau pour afficher tous les produits en rupture.

**9-Imprimer 2** : Imprimer les produits en rupture.

**10- Actualiser 2 :** Actualiser le tableau pour afficher tous les produits moins de 10 pièces

**11-Imprimer 3** : Imprimer les produits moins de 10 pièces.

#### $\checkmark$  Cas d'utilisation : Gestion des commandes

a. Description : Ce cas d'utilisation permet à l'administrateur de voir tous les commandes de tous les clients qui sont dans la base de données

#### b. Scénarios :

Visualiser tous les commandes des clients avec les détails des lignes de commandes.

#### Commercial

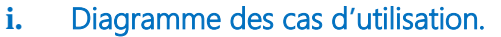

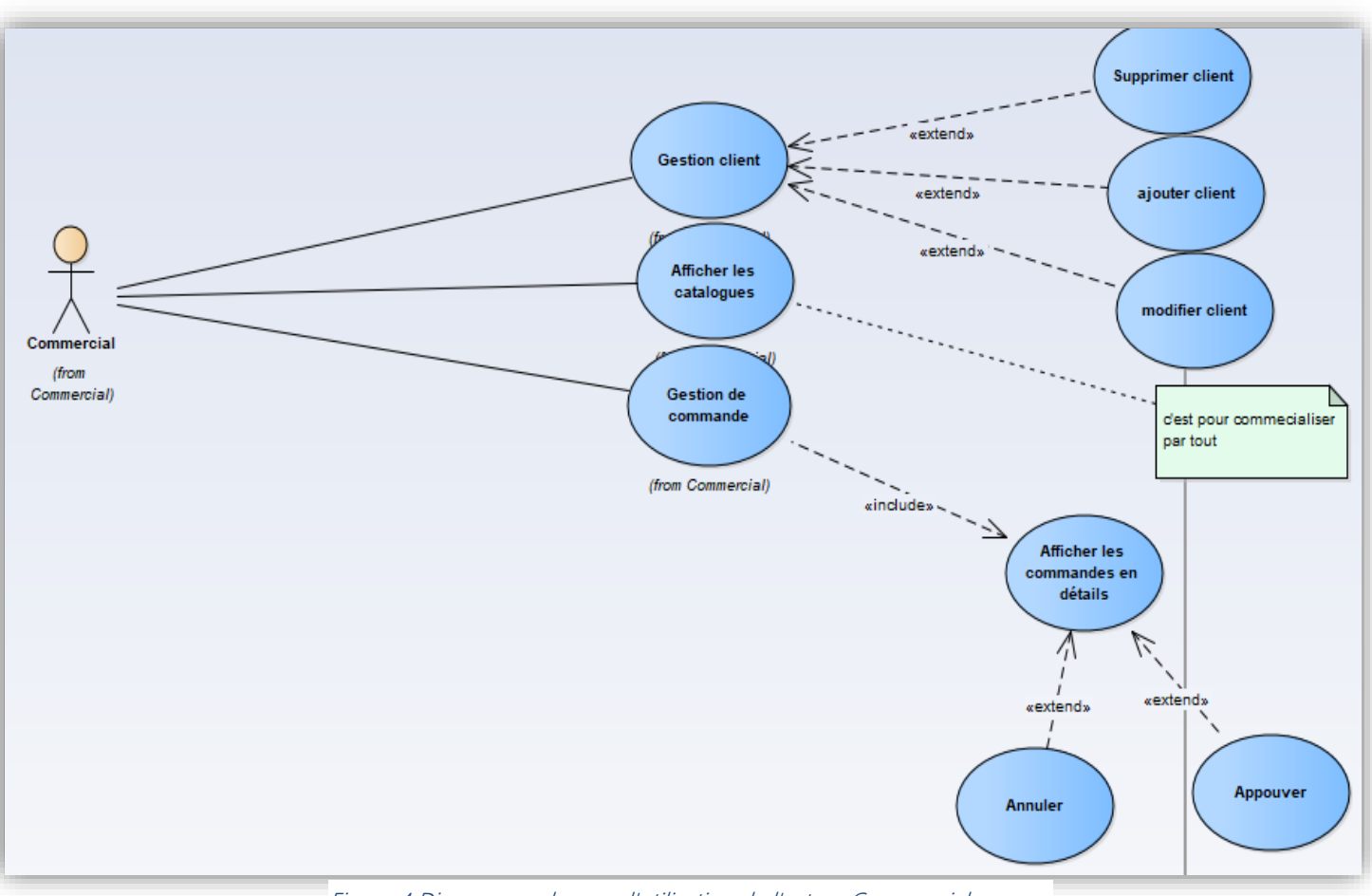

Figure 4 Diagramme des cas d'utilisation de l'acteur Commercial

#### ii. Description du diagramme.

#### $\checkmark$  Cas d'utilisation : Gestion des Clients

a. Description : Ce cas d'utilisation permet au commercial d'ajouter un nouveau client, le modifier ou le supprimer de la base de données

#### b . Scénarios :

Visualiser tous les utilisateurs de l'application.

**1-Add :** Le commercial remplie le formulaire d'ajout

Le commercial est enregistré dans la bases de données des utilisateurs.

**2- Edit :** Le commercial sélectionne une ligne du tableau et modifie les champs

Les données sont modifiées dans la base de donnés

**3-Delete** : Le commercial sélectionne une ligne du tableau

Les données sont supprimées de la base de donnés

**4-Recherche** : Le commercial remplie la zone de recherche après choisir la catégorie du choix.

Actualiser le tableau pour afficher le résultat de la recherche

 $\checkmark$  Cas d'utilisation : Gestion des produits

a. Description : Ce cas d'utilisation permet au commercial de visualiser les catalogues afin de les utiliser pendant la commercialisation

b . Scénarios

Visualiser les catalogues PDF.

- $\checkmark$  Cas d'utilisation : Gestion des commandes
- a. Description : Ce cas d'utilisation permet au commercial de voir tous les commandes des clients qui sont parrainer par le commercial avec leurs lignes de commandes approprié

b. Scénarios :

Visualiser tous les commandes des clients avec les détails des lignes de commandes ainsi que la quantité de chaque produit dans les stocks.

En sélectionnant une ligne, on affiche la quantité du produit dans le stock.

**1-Appouver :** le commercial sélectionne une ligne du tableau et approuve si tout est correct Soustraire la quantité des produits du stock de la société

**2- Refuser :** le commercial sélectionne une ligne du tableau et refuse la commande s'il y a des erreurs dans la commande

**3-Actualiser** : Actualiser le tableau pour afficher tous les stocks de la société

#### Chef Stock

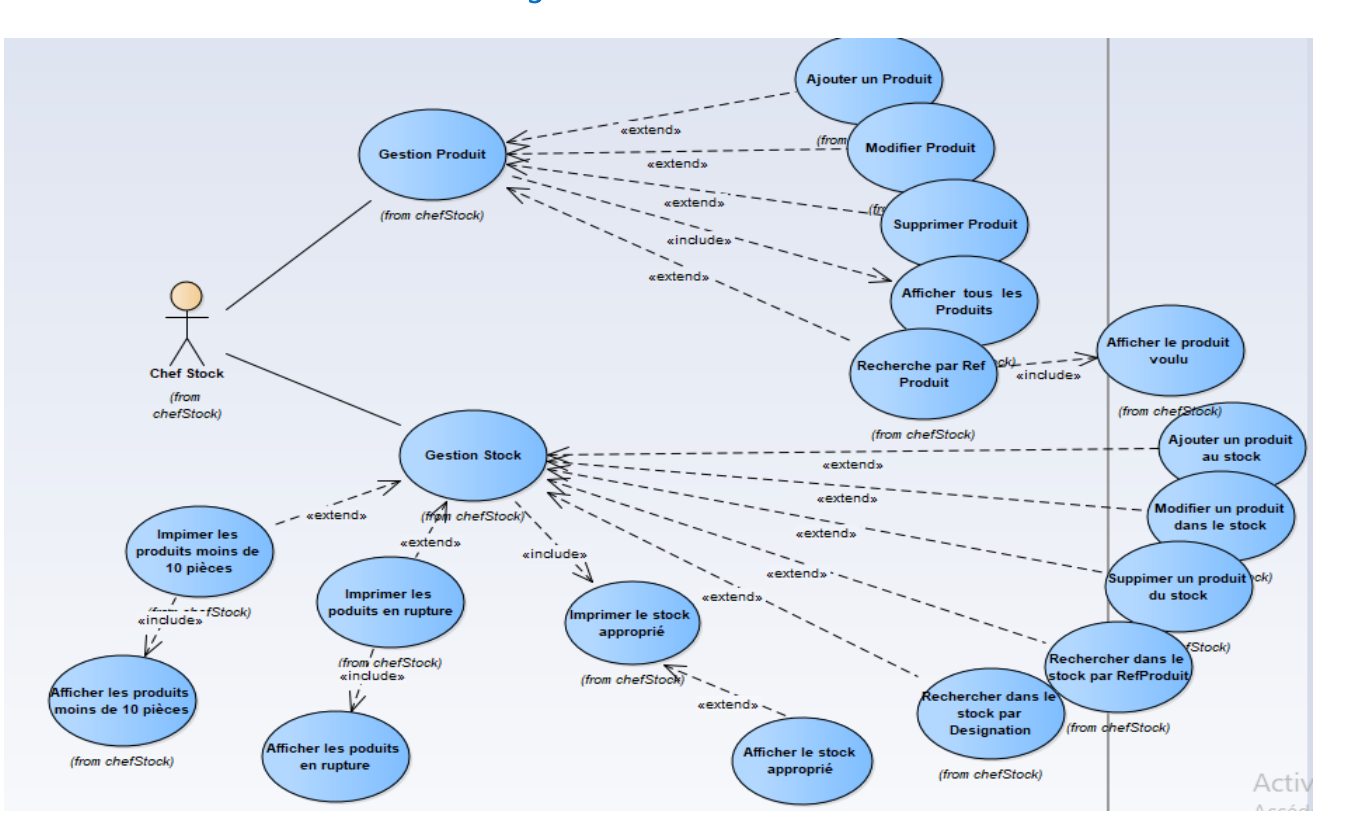

#### i. Diagramme des cas d**'**utilisation

Figure 5 Diagramme des cas d'utilisation de l'acteur Chef de Stock

#### ii. Description du diagramme.

#### $\checkmark$  Cas d'utilisation : Gestion de stock

a. Description : Ce cas d'utilisation permet à l'administrateur d'ajouter un nouveau produit a un telle stock ou affecte un chef de stock a un nouveau stock, le modifier ou le supprimer de la base de données

b. Scénarios :

Visualiser tous les stocks de l'application.

**1-Add** : Le chef de stock remplie le formulaire d'ajout

Le produit est enregistré dans la bases de données de stocks avec sa quantité.

**2- Edit :** Le chef de stock sélectionne une ligne du tableau et modifie les champs

Les données sont modifiées dans la base de donnés

**3-Delete** : le chef de stock sélectionne une ligne du tableau

Les données sont supprimées de la base de donnés

- **4-Actualiser 1** : Actualiser le tableau pour afficher tous les stocks de la société
- **5-Imprimer 1** : Imprimer tous les stocks

**6-Recheche 1** : Le chef de stock remplie la zone de recherche

 Actualiser le tableau pour afficher le résultat de la recherche par référence produit

**7- Recherche 2** : le chef de stock remplie la zone de recherche

Actualiser le tableau pour afficher le résultat de la recherche par désignation de produit

**8- Actualiser 2** : Actualiser le tableau pour afficher tous les produits en rupture.

**9-Imprimer 2 :** Imprimer les produits en rupture.

**10- Actualiser 2** : Actualiser le tableau pour afficher tous les produits moins de 10 pièces

**11-Imprimer 3** : Imprimer les produits moins de 10 pièces.

 $\checkmark$  Cas d'utilisation : Gestion des produits

a. Description : Ce cas d'utilisation permet au le chef de stock de visualiser les produits afin de les utiliser pendant l'implémentation de stock

b . Scénarios

Visualiser tous les produits de la société

**1-Add :** le chef de stock remplie le formulaire d'ajout

Le produit est enregistré dans la bases de données des produits.

**2- Edit** : le chef de stock sélectionne une ligne du tableau et modifie les champs

Les données sont modifiées dans la base de donnés

**3-Delete** : le chef de stock sélectionne une ligne du tableau

Les données sont supprimées de la base de donnés

**4-Recherche :** le chef de stock remplie la zone de recherche avec une référence de produits.

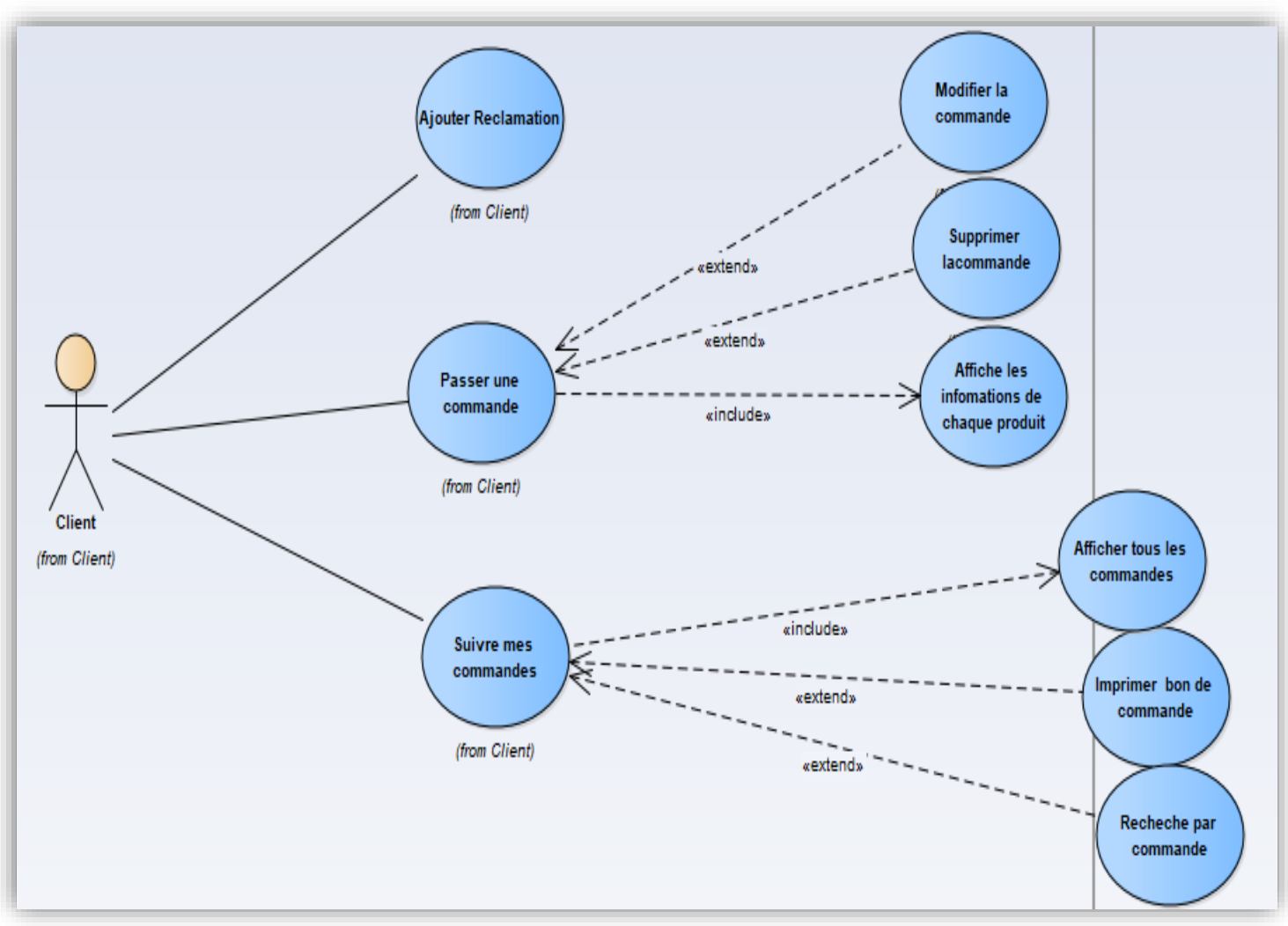

Actualiser le tableau pour afficher le résultat de la recherche.

Figure 6 Diagramme des cas d'utilisation de l'acteur Client

#### Client

#### $\checkmark$  Cas d'utilisation : Passer une commande

a. Description : Ce cas d'utilisation permet au client de passer une commande qui se compose de plusieurs lignes de commande

#### b. Scénarios :

**1-Selectionner un produit** : On entre la quantité dans le champ approprié et on ajoute.

La ligne apparait dans le tableau ci-joint.

Lorsqu'on glisse le curseur sur le produit on obtient les informations les produits

**2-Delete :** on annule une ligne de commande avant l'insertion des valeurs dans la bases de données.

**3-Valider** : On valide les lignes de commandes insérer dans le tableau

#### $\checkmark$  Cas d'utilisation : Suivre mes commandes

a. Description : Ce cas d'utilisation permet au client de suivre les commandes qui se compose de plusieurs lignes de commande

b. Scénarios :

1-**Actualiser** : Actualiser le tableau pour afficher tous les commandes avec leurs etat.

**2-Imprimer** : Imprimer tous les commandes

**3-Recheche 1** : le client remplie la zone de recherche

Actualiser le tableau pour afficher le résultat de la recherche par référence commande

Diagramme de séquence

Le diagramme de séquence établit la représentation temporelle des objets et de leurs interactions.

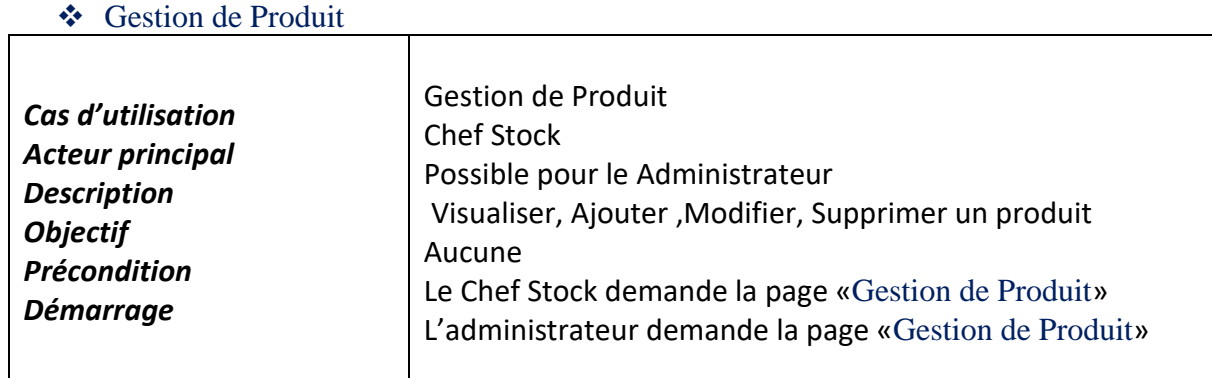

#### *Description détaillée des principaux cas d'utilisations :*

Tableau 2 Scenario de gestion de produit

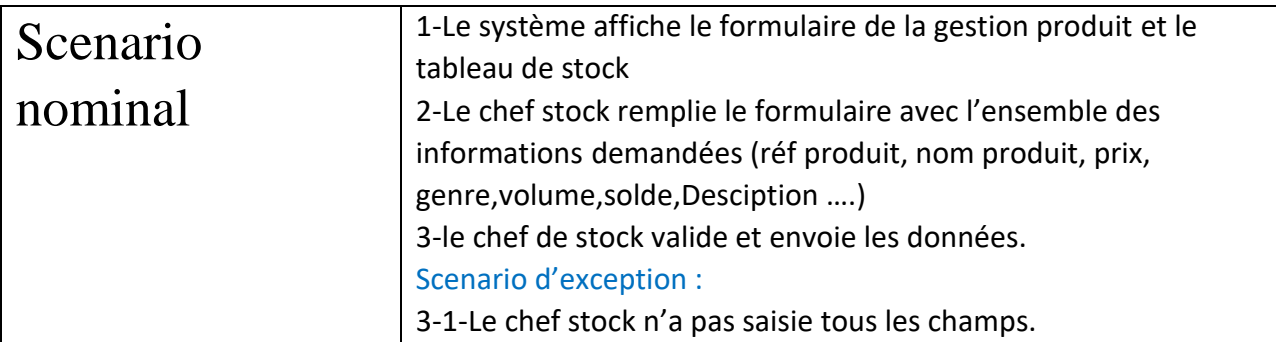

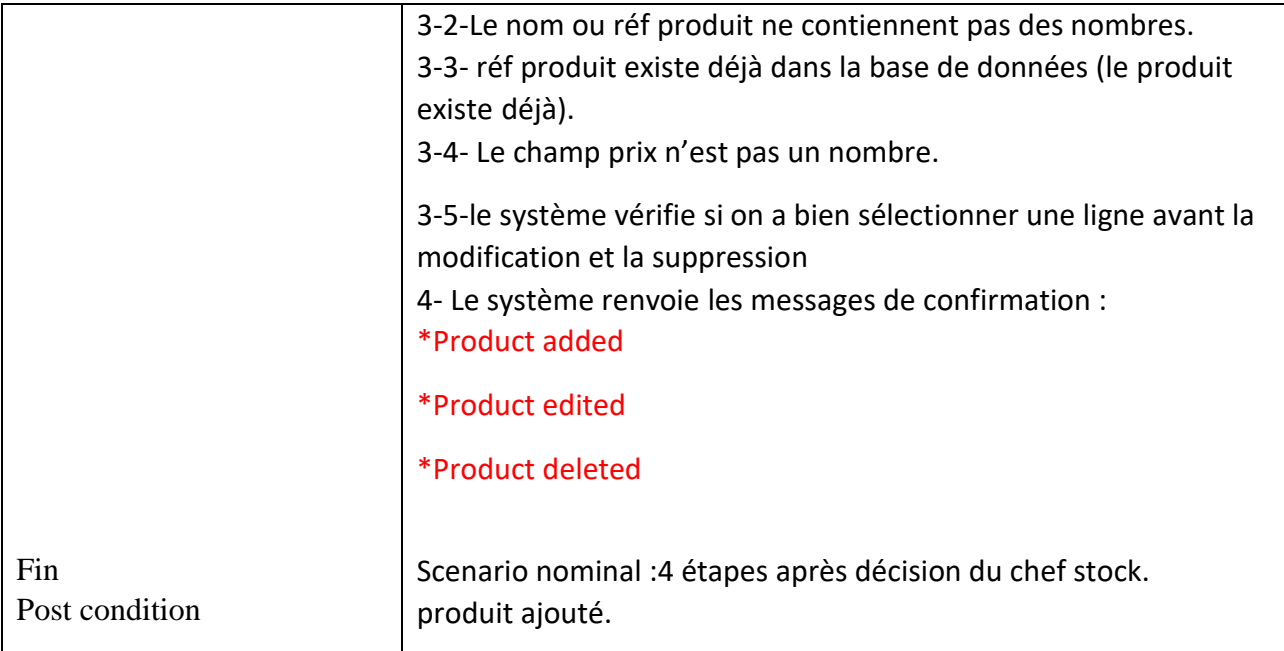

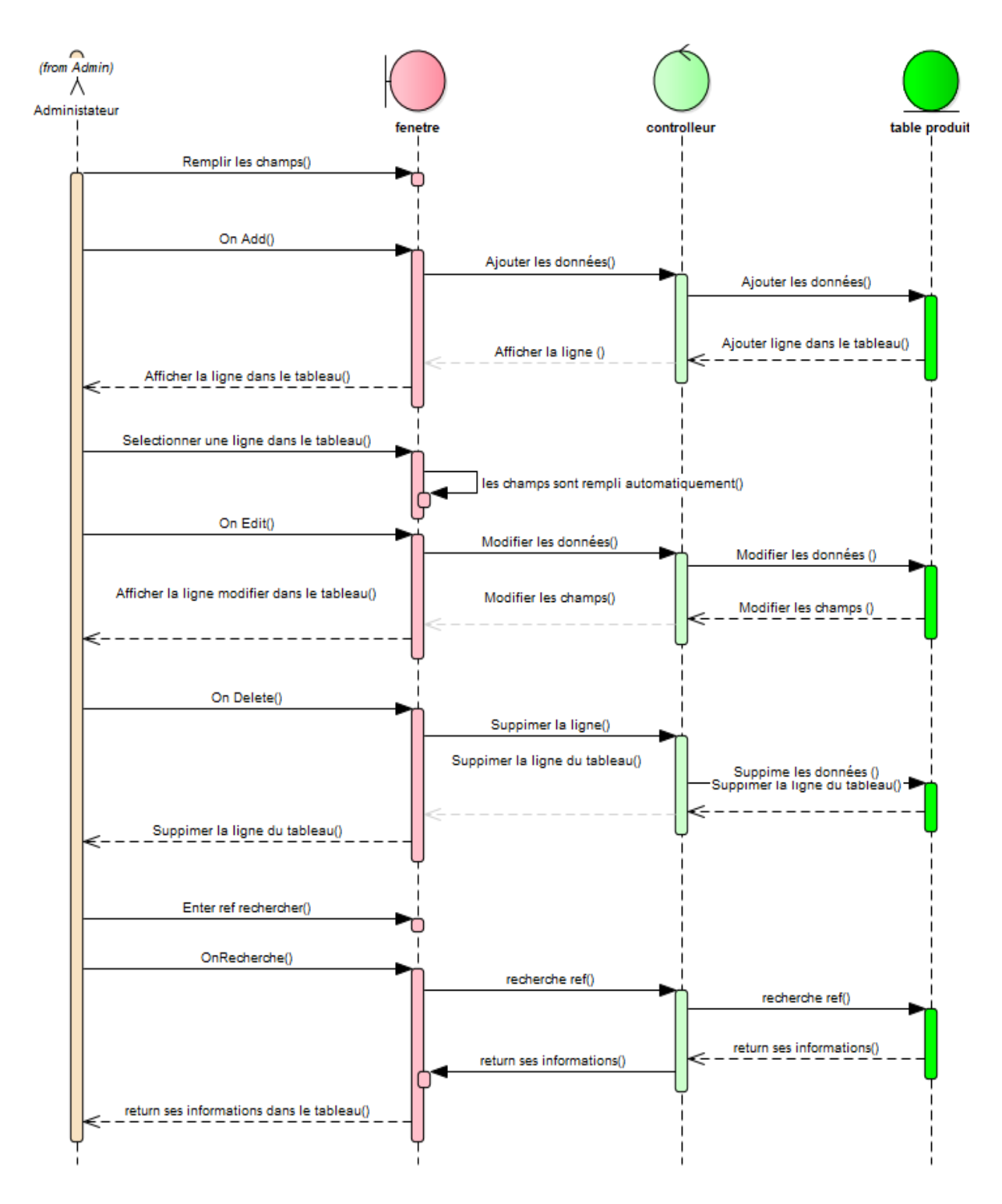

Figure 7Diagramme de séquence de gestion de produit

#### Gestion de Stock

 $\Gamma$ 

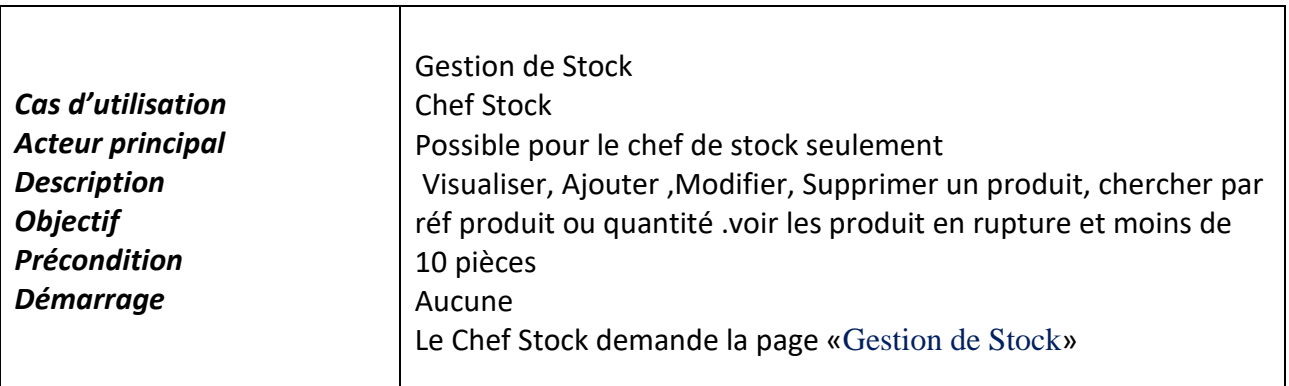

Tableau 3 Scenario de gestion de stock

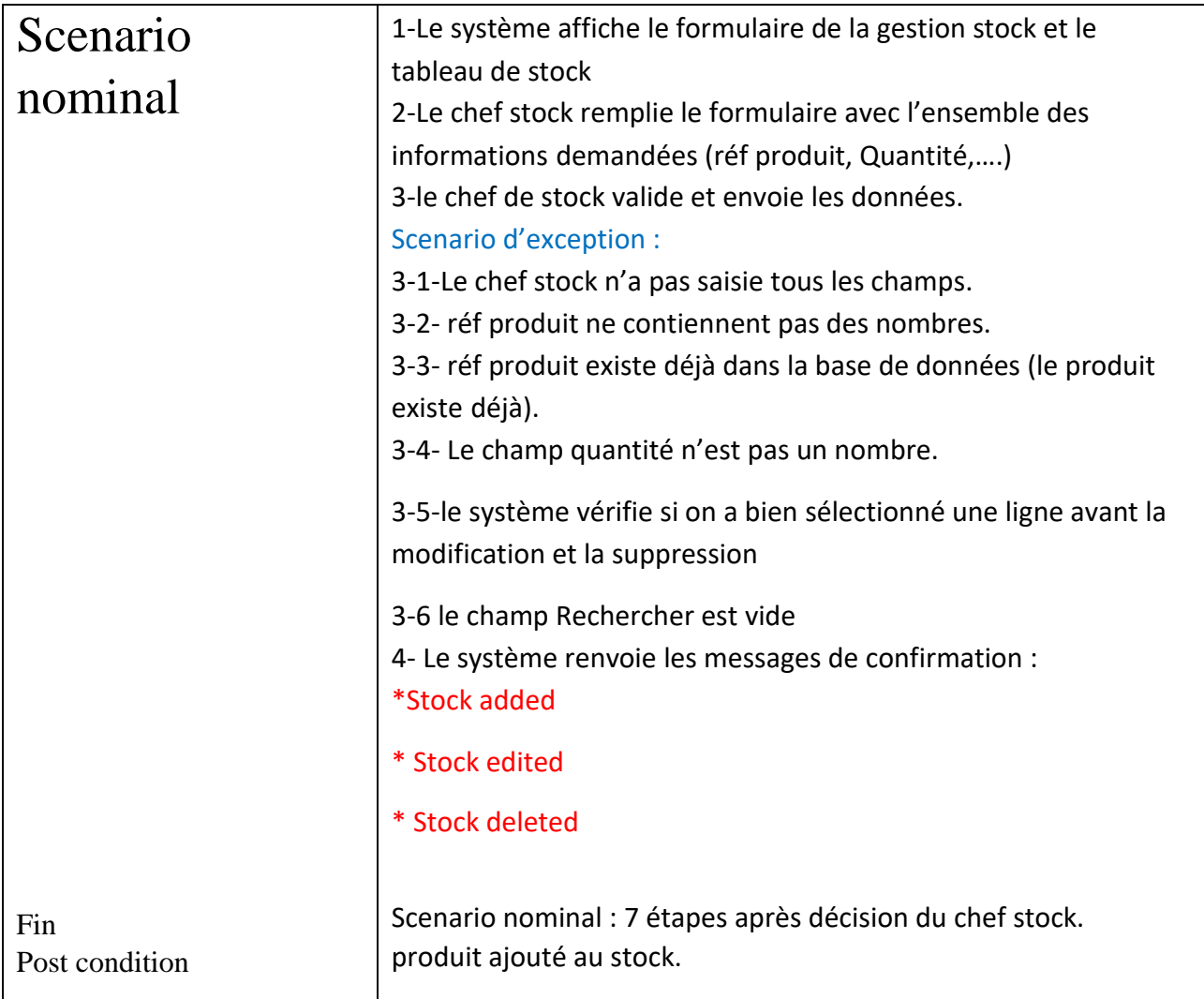

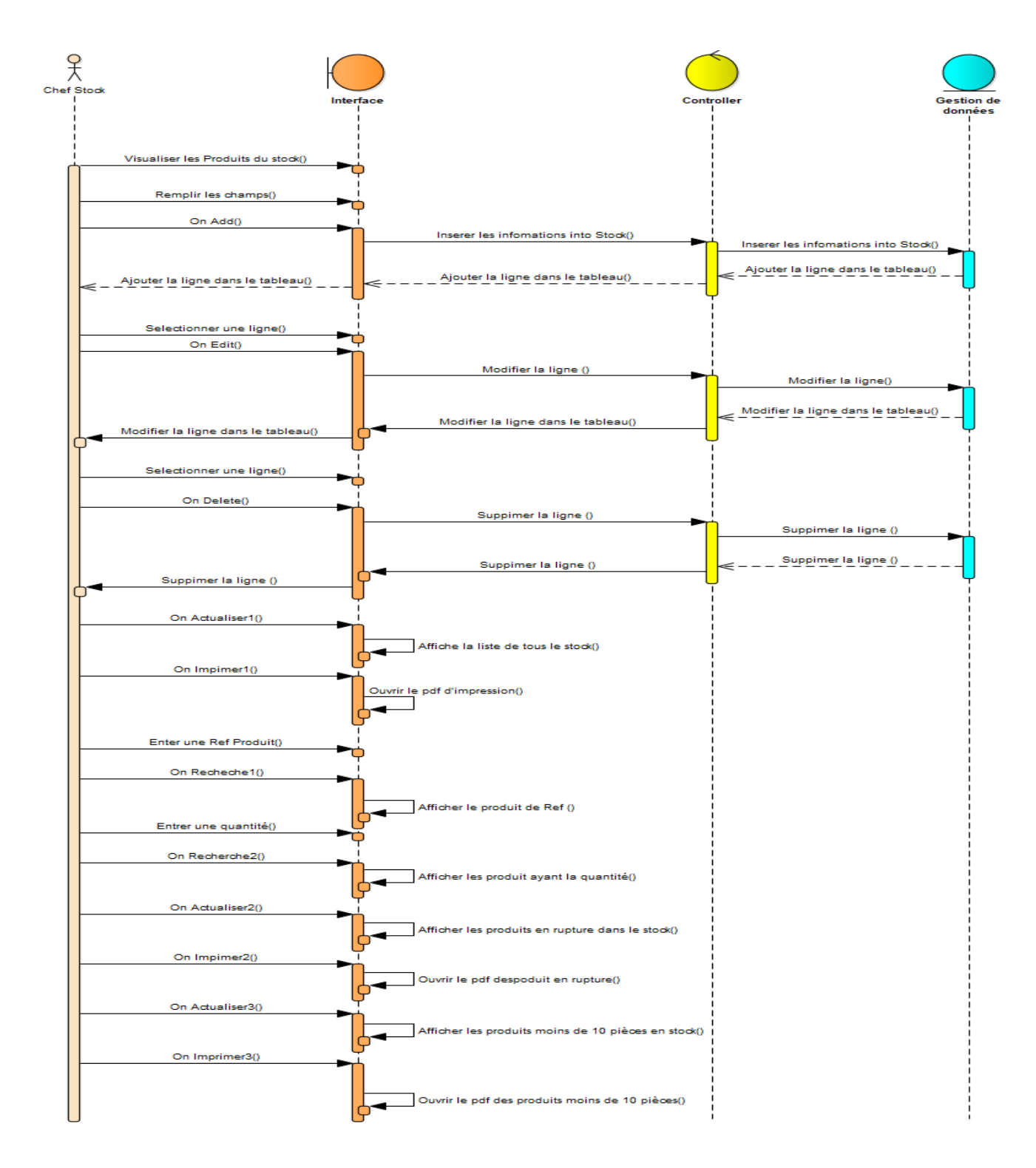

Figure 8 diagramme de séquence de gestion de stock

#### Commander

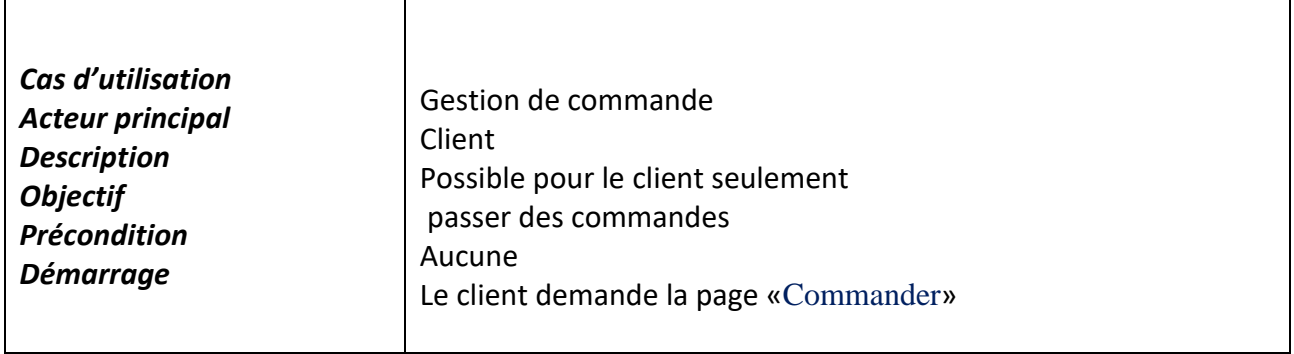

#### Tableau 4 Scenario de commande

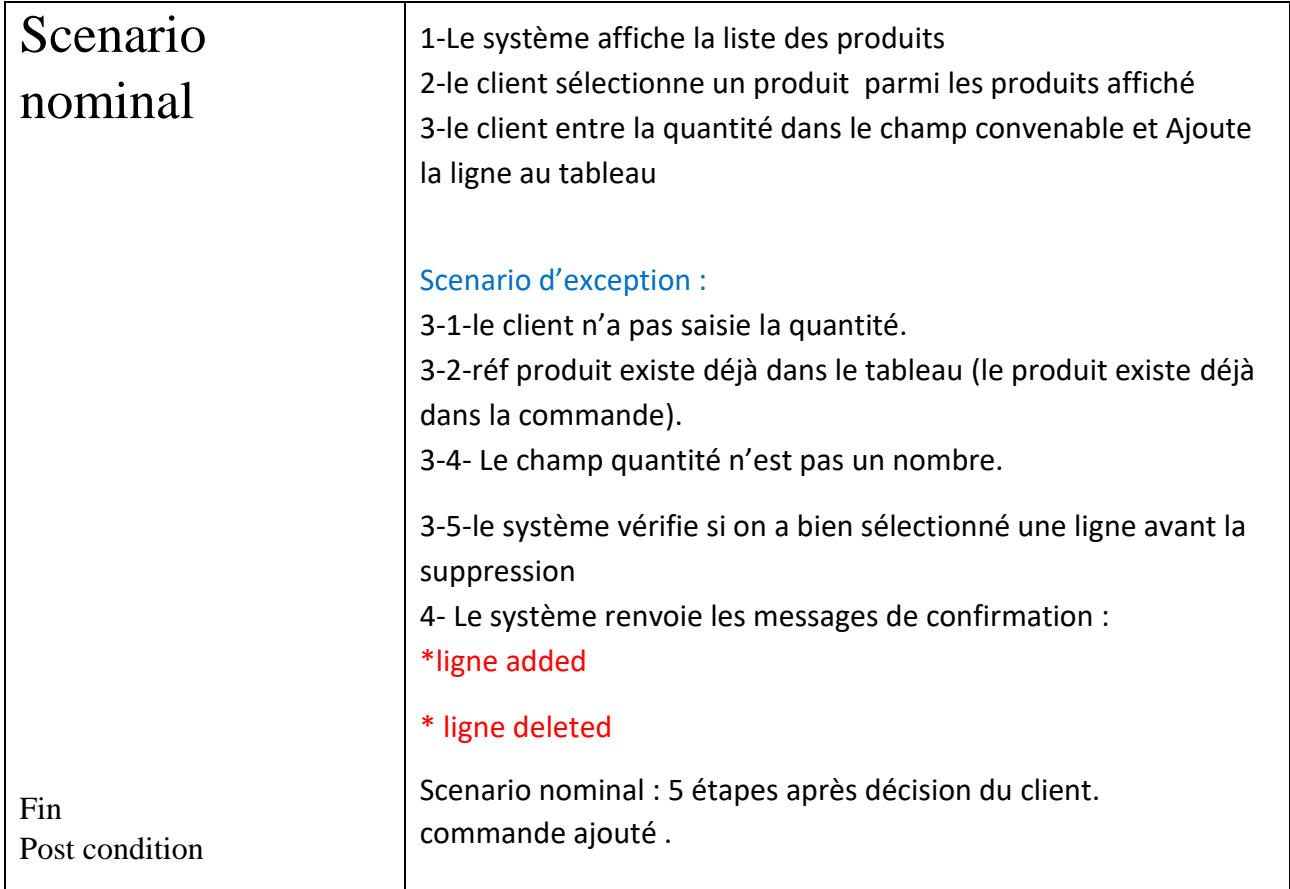

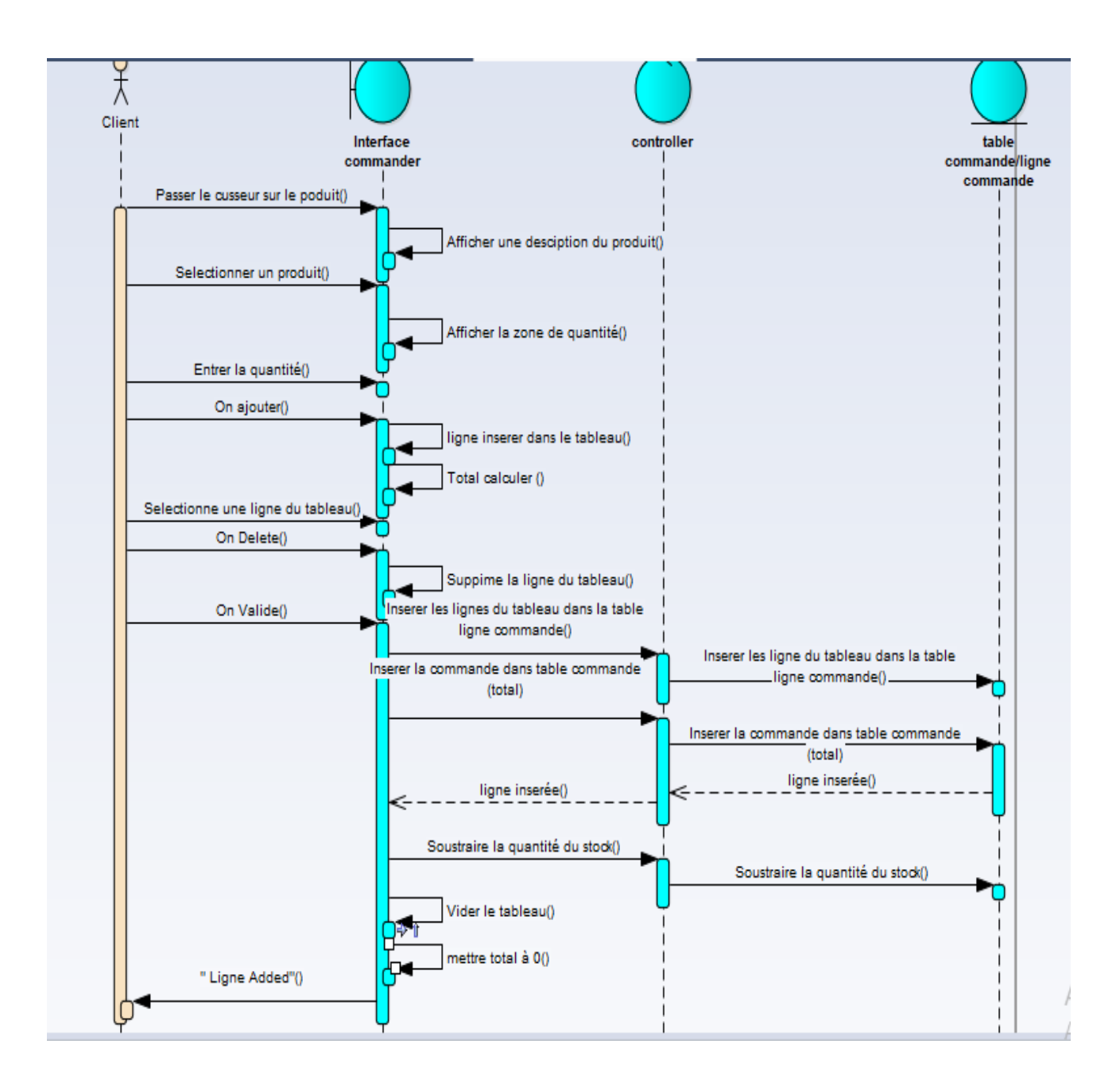

Figure 9diagramme de séquence de gestion de commande

#### Diagramme de classe

Le diagramme de classe établit la représentation de la structure statique en termes de classes et de relations.

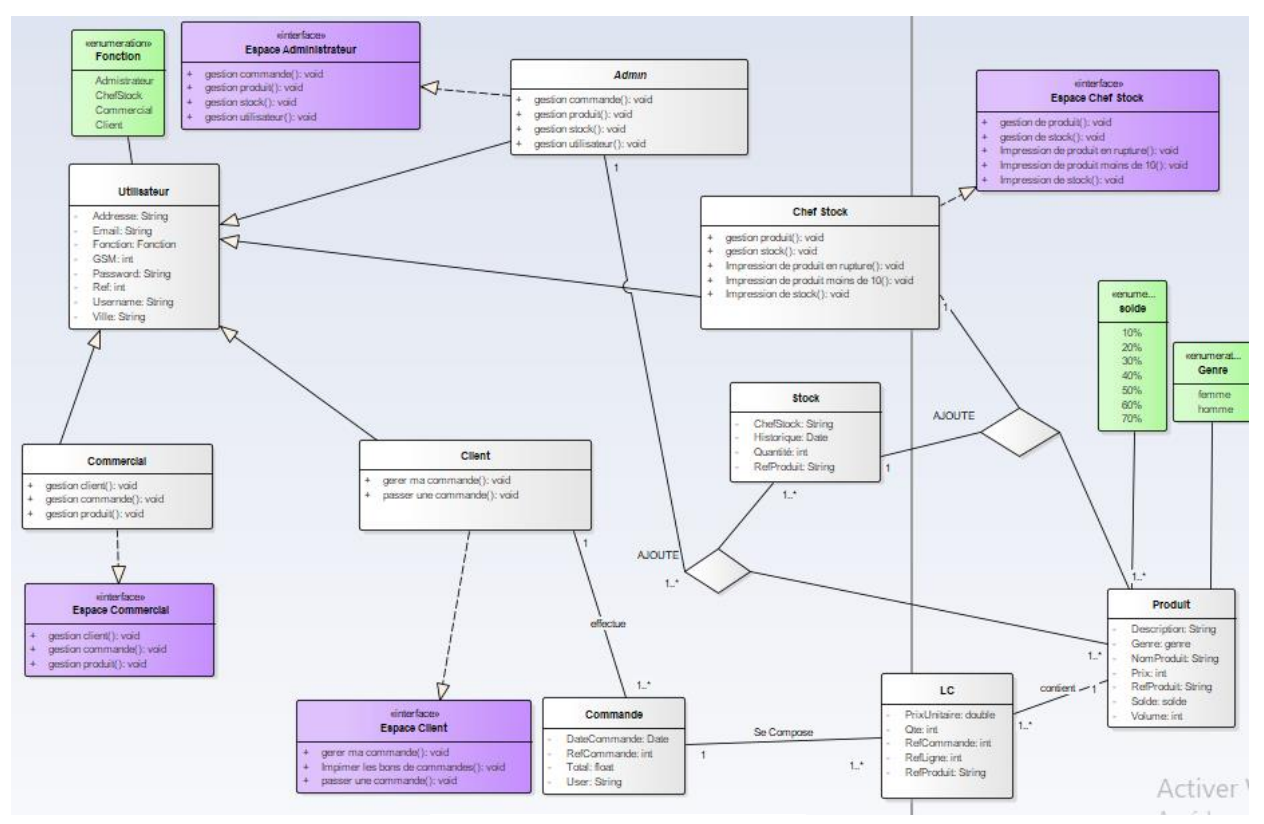

Figure 10 Diagramme de classe

#### **3.Conclusion**

Dans ce chapitre nous avons abordé l'étude conceptuelle du système. Nous avons dans un premier temps présenté les diagrammes de cas d'utilisation avec leurs descriptions, ensuite le diagramme de séquence et le diagramme d'activité et finalement la conception technique de l'application. Le chapitre suivant sera consacré à la phase de mise en œuvre de l'application.

# Chapitre 3 :<br>Réalisation

Dans ce chapitre, nous allons présenter les outils que nous avons utilisés dans laréalisation du projet et aussi les interfaces du site avec une description de chaquefonctionnalité.

#### *1. Outils de Développement*

 $\triangleright$  Java EE

 $\mathcal{L}$  lava EE

Java EE Est une spécification pour la plate-forme Java d'Oracle, destinée aux applications d'entrepris

La plate-forme JEE (JAVA EE) s'appuie entièrement sur le langage Java. JEE est donc une norme, qui permet à des développeurs, entreprises et SSII de développer leur propre application qui implémente en totalité ou partiellement les spécifications de SUN. En simplifiant, il est possible de représenter JEE comme un ensemble de spécifications d'API, une architecture, une méthode de packaging et de déploiement d'applications et la gestion d'applications déployées sur un serveur compatible Java. Java Entreprise Edition est destiné aux gros (très gros) systèmes d'entreprises. Les librairies utilisées fonctionnent difficilement sur un simple PC et requièrent une puissance beaucoup plus importante (notamment au niveau de la mémoire) [5]. Justification du choix de JEE : L'utilisation de JEE pour développer et exécuter une application offre plusieurs avantages :

Puissance dans le domaine de sécurité des applications Entreprises Web

 Une architecture d'applications basée sur les composants qui permet un découpage de l'application et donc une séparation des rôles lors du développement.

Concept de programmation orienté objet.

 La possibilité de s'interfacer avec le système d'information existant grâce à de nombreuses API : JDBC, JNDI, JMS, JCA ...

La possibilité de choisir les outils de développement et le ou les serveurs d'applications utilisés

qu'ils soient commerciaux ou libres.

 JEE permet une grande flexibilité dans le choix de l'architecture de l'application en combinant les différents composants. Ce choix dépend des besoins auxquels doit répondre l'application mais aussi des compétences dans les différentes API de JEE.

#### > NetBeans :

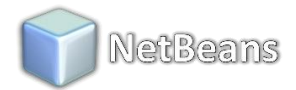

Un environnement de développement et aussi un outil pour les programmeurs pour écrire, compiler, déboguer et déployer des programmes. Il supporte n'importe quel langage de programmation notamment java.

#### > WampServer :

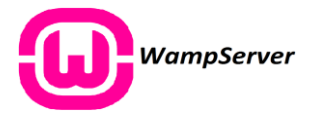

-WampServer est une plate-forme de développement Web sous Windows pour des applications Web dynamiques à l'aide du serveur Apache2, du langage de scripts PHP et d'une base de données MySQL. Il possède également PHPMyAdmin pour gérer plus facilement les bases de données.

#### Entreprise Architect

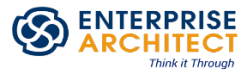

Entreprise Architect Est un logiciel de modélisation et de conception UML, édité par Sparx Systems. Qui couvre, par ses fonctionnalités, l'ensemble des étapes du cycle de conception d'application, il nous permettra de créer les différents diagrammes pendant la conception.

C'est un outil de création de modèles dont le langage est l'UML qui est un langage visuel de modélisation objet. Cet outil graphique basé sur Windows, peut être utilisé par plusieurs personnes. Il comprend un outil de production de documentation souple et de haute qualité.

 $\triangleright$  Icons8

C'est application des petites icones qui aide à mieux décorer les interfaces.

E

#### *2.Présentation de l'application :*

#### *2.1.Les pages accédées par l'administrateur :*

#### **2.1.1 Authentification:** Interface qui donne la main au visiteur de s'authentifier avec Son '*User Name'* et '*Password.*

Chaque utilisateur selon sa fonction va être renvoyé vers la page appropriée (Il y a une vérification des identifiants du compte, si le compte n'existe pas ou un des identifiants est erroné le système affiche un message d'erreur).

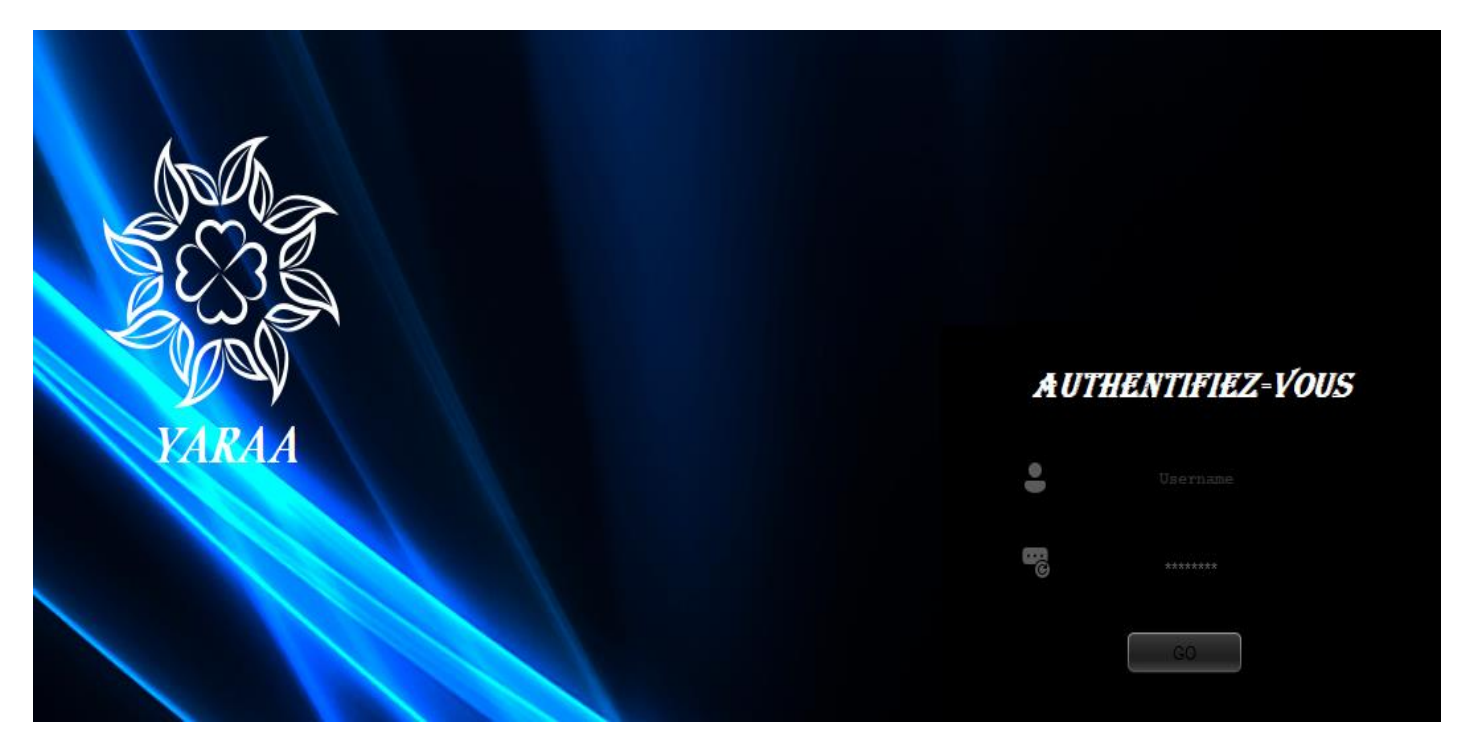

Figure 11 Interface de l'authentification

2.1.2. **Espace Administrateur :** si les données son compatible, on lance l'interface 'Espace Administrateur' qui contient Gestion **Utilisateur, Gestion Produit, Gestion Stock, Gestion de Commandes.**

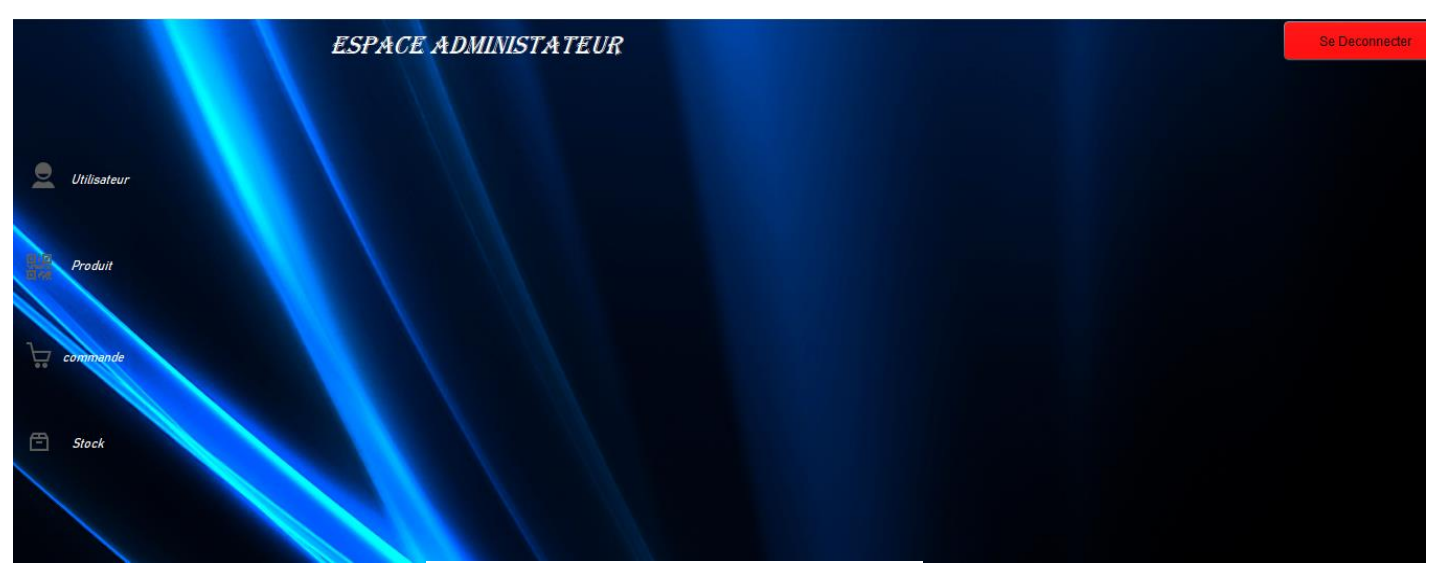

Figure 12 interface de l'espace administrateur

 **2.1.3 Gestion Utilisateur :** on peut à travers Visualiser, Ajouter, Modifier, Supprimer les Utilisateurs(Client/Commercial) ;

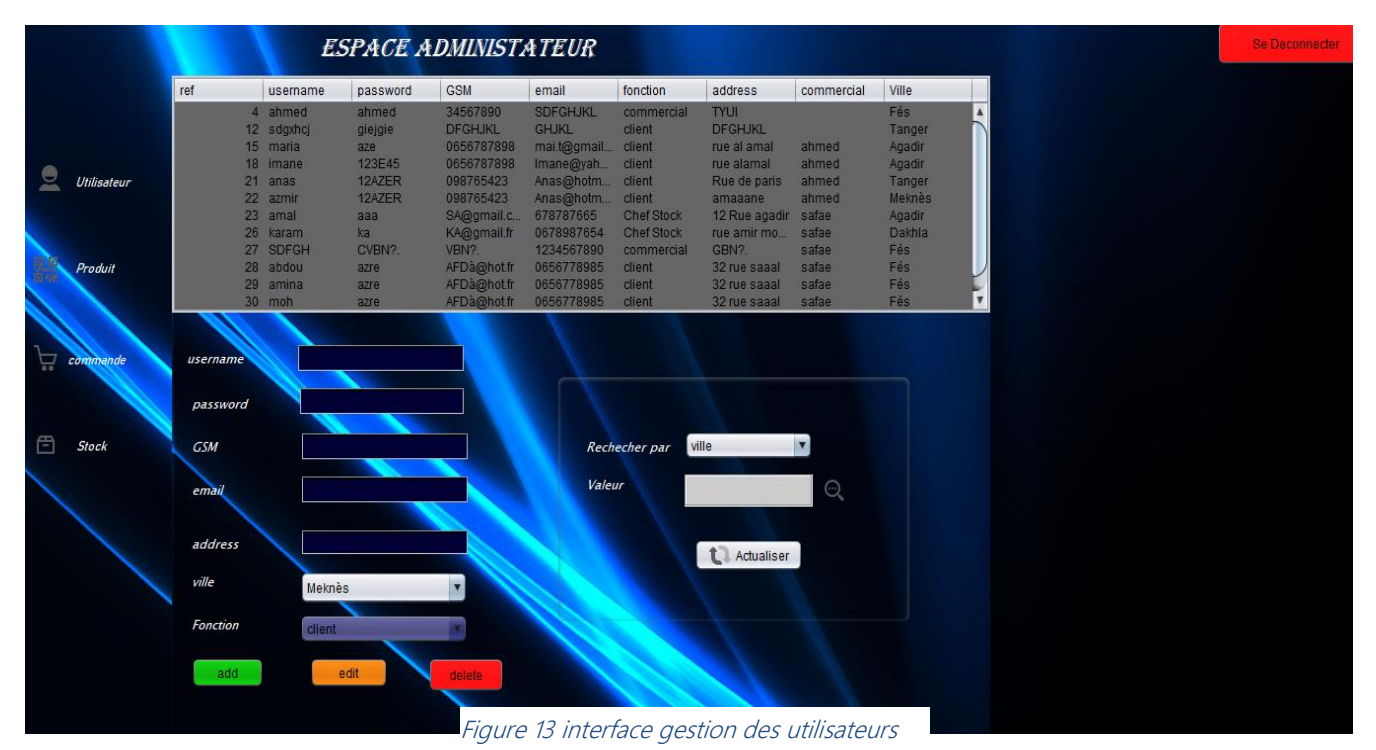

**2.1.4 Gestion Produit :** on peut à travers Visualiser, Ajouter, Modifier, Supprimer les Produit.

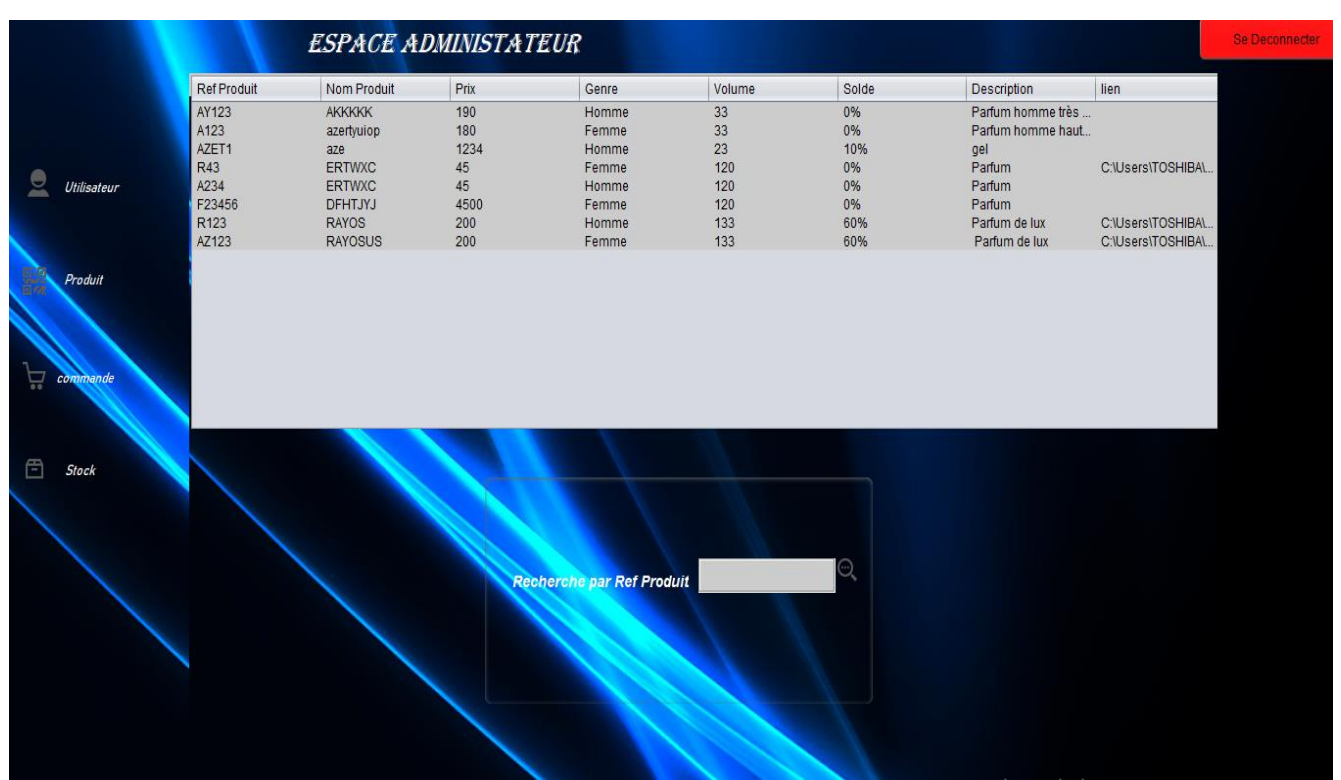

Figure 14interface gestion des produits

**2.1.5 Gestion Stock :** on peut à travers Visualiser, Ajouter, Modifier, Supprimer les Produits d'un Stock quelconque.

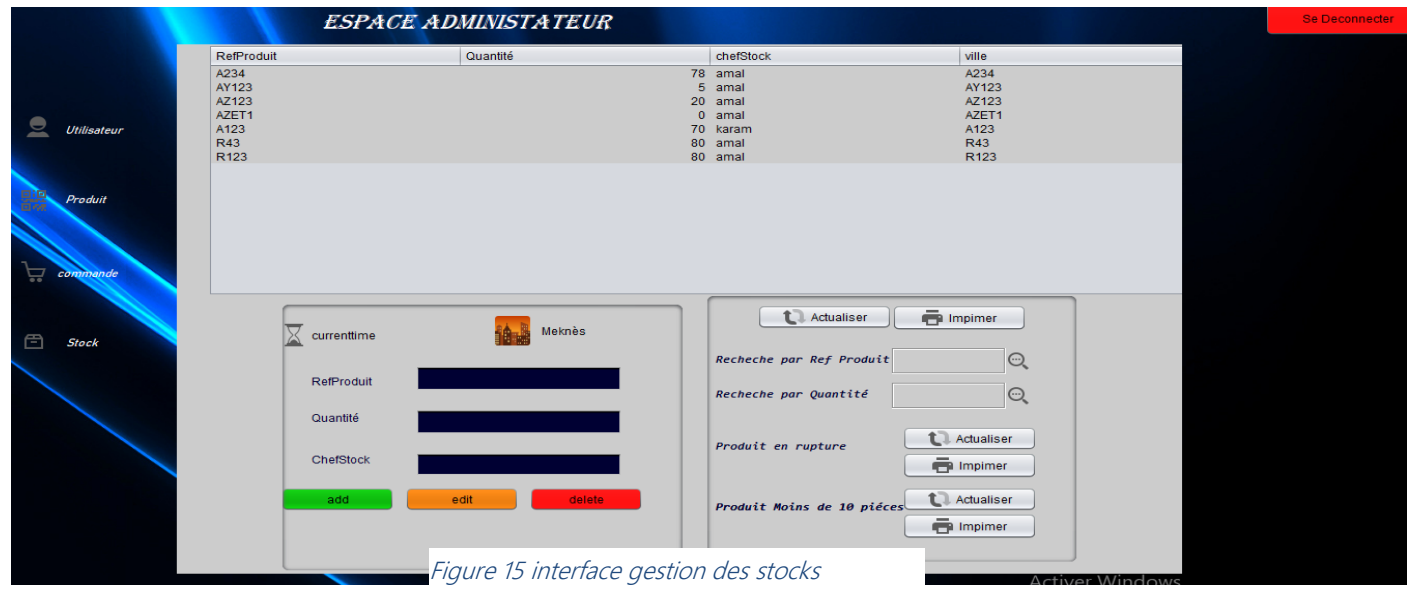

**2.1.6 Gestion de Commandes :** on peut à travers Visualiser les Commandes.

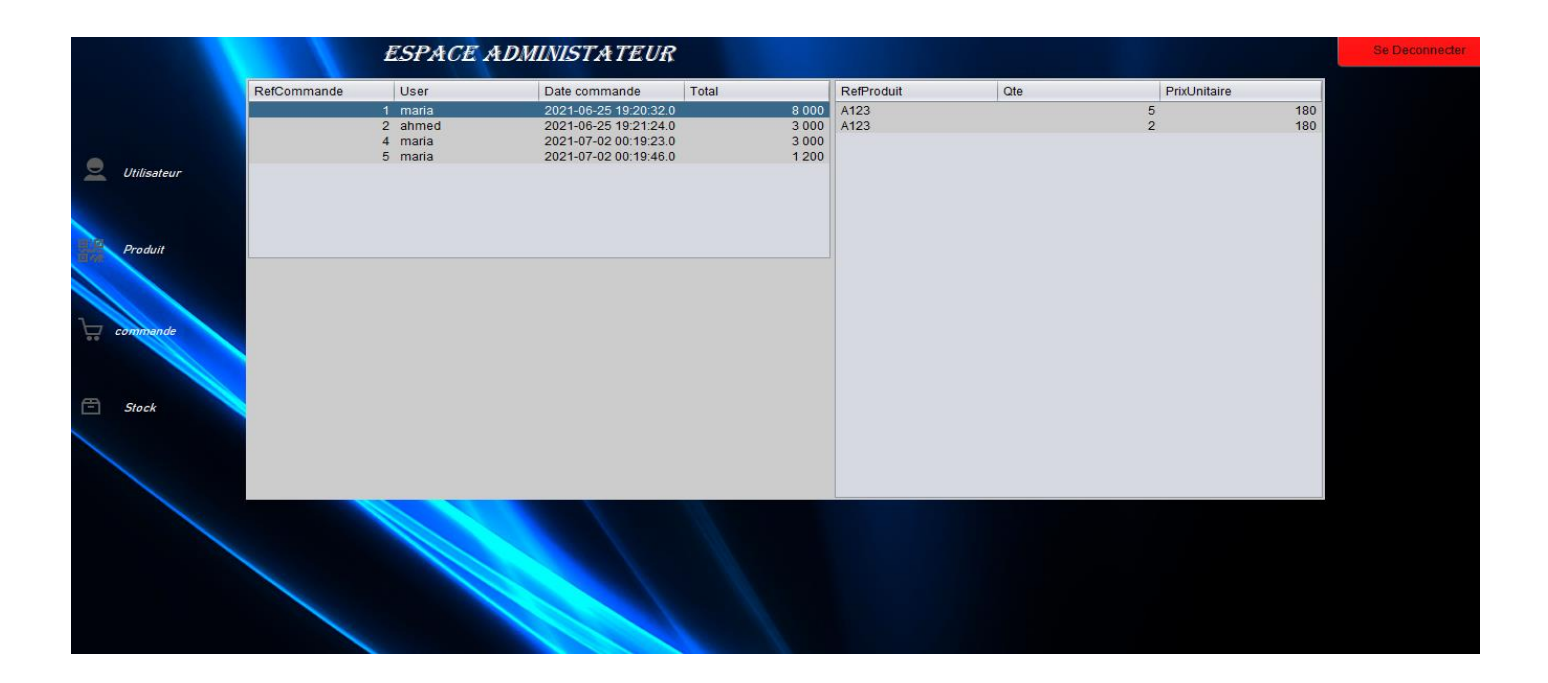

#### Figure 16 interface gestion des commandes

#### *2.2.Les pages accédées par le client :*

**2.2.1 Authentification** Interface qui donne la main au visiteur de s'authentifier avec

son 'user Name' et 'password'

**2.2.2 Espace Client : :** si les données son compatible, on lance l'interface 'Espace Client' qui contient **Commande, Suivre mes commandes, Réclamation.**

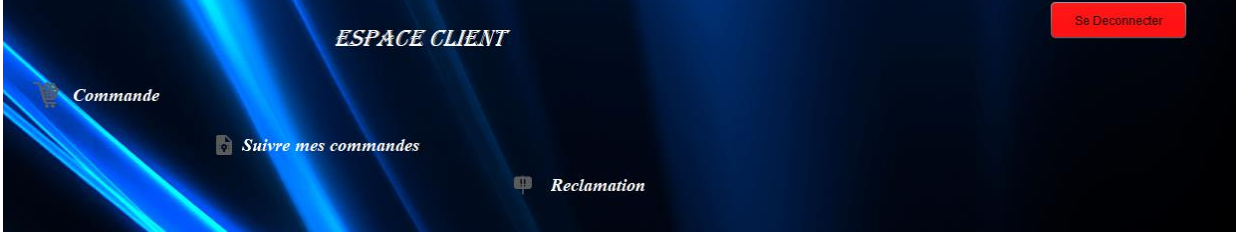

Figure 17 interface d'espace client

#### **2.2.3 Commander :** passer une commande autant que client

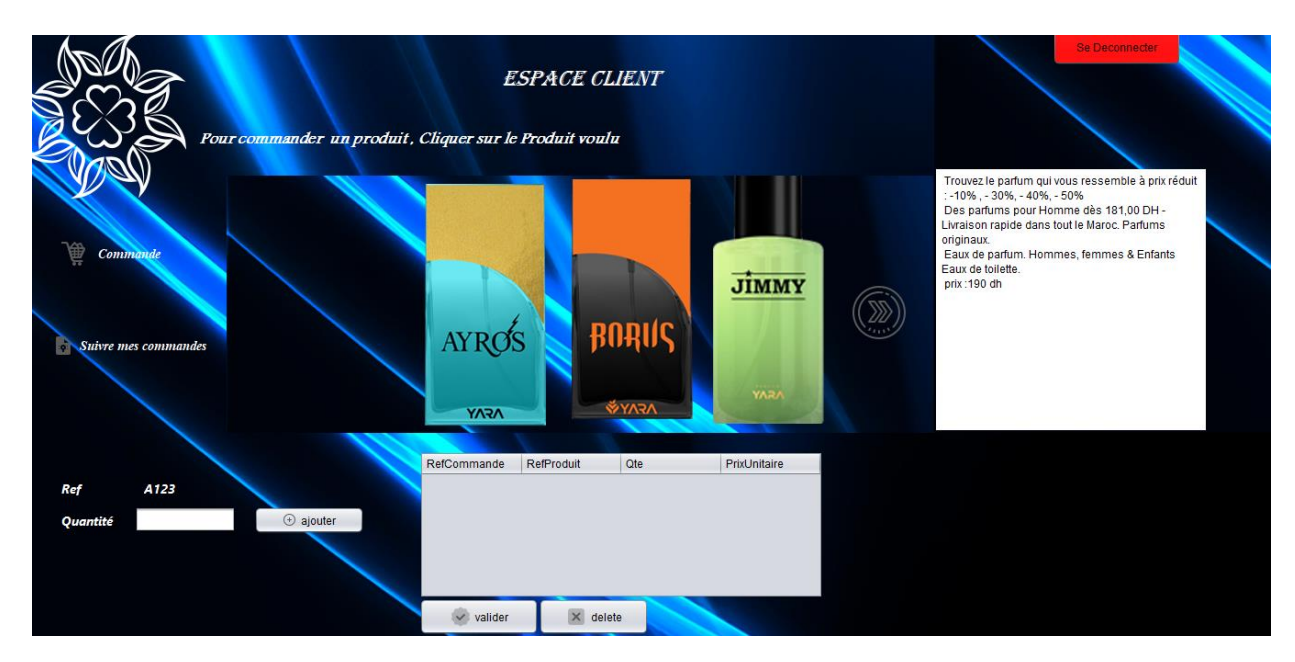

Figure 18 interface pour passer une commande

#### **2.2.4 Suivre mes commandes :** Savoir l'état de la commande puis l'imprimer

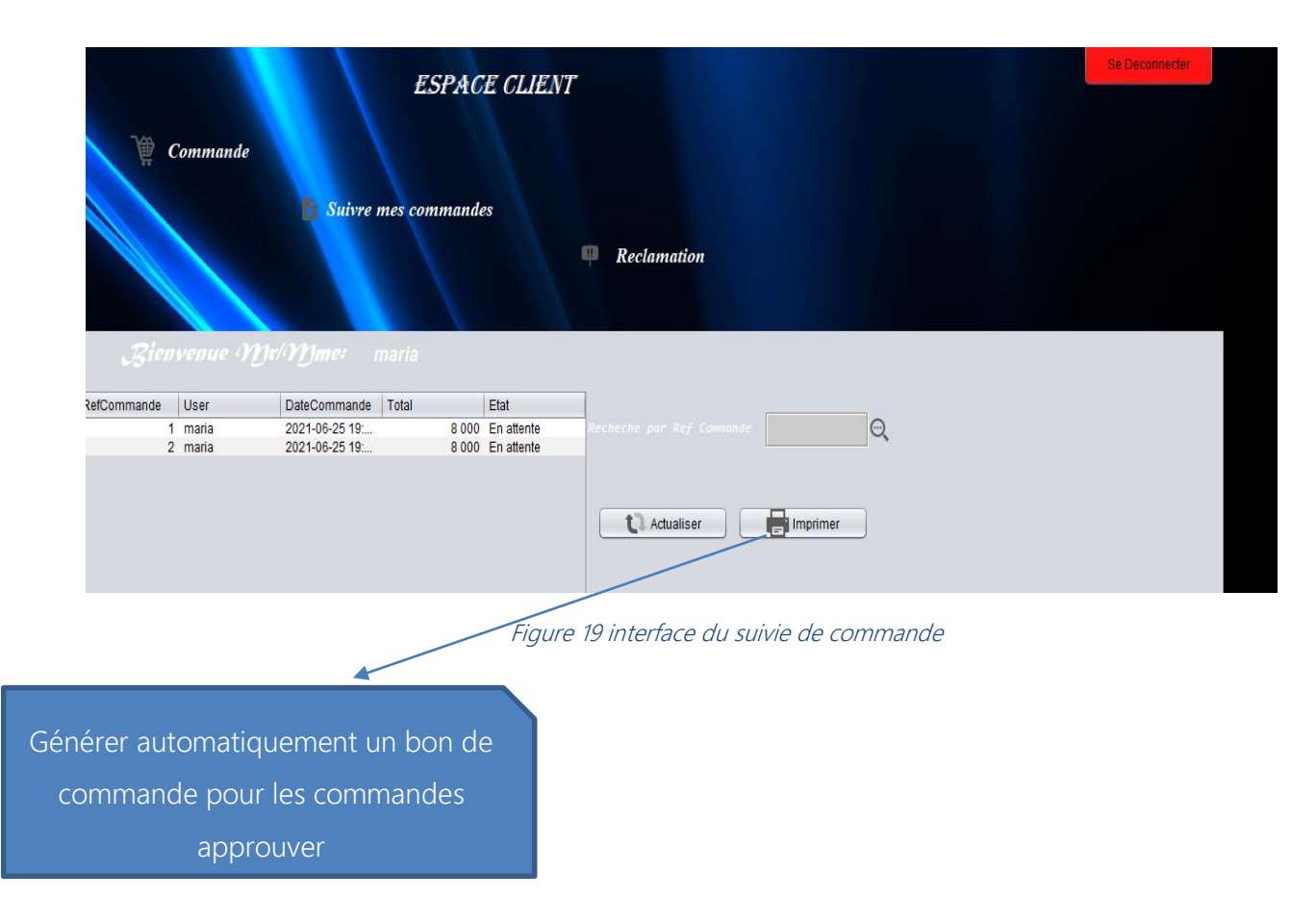

#### *2.3.Les pages accédées par le commercial :*

**2.3.1 Authentification** Interface qui donne la main au visiteur de s'authentifier avec son 'user Name' et 'password'

**2.3.2 Espace Commercial** si les données son compatible, on lance l'interface 'Espace Commercial' qui contient **Gestion Client, Afficher un Produit.**

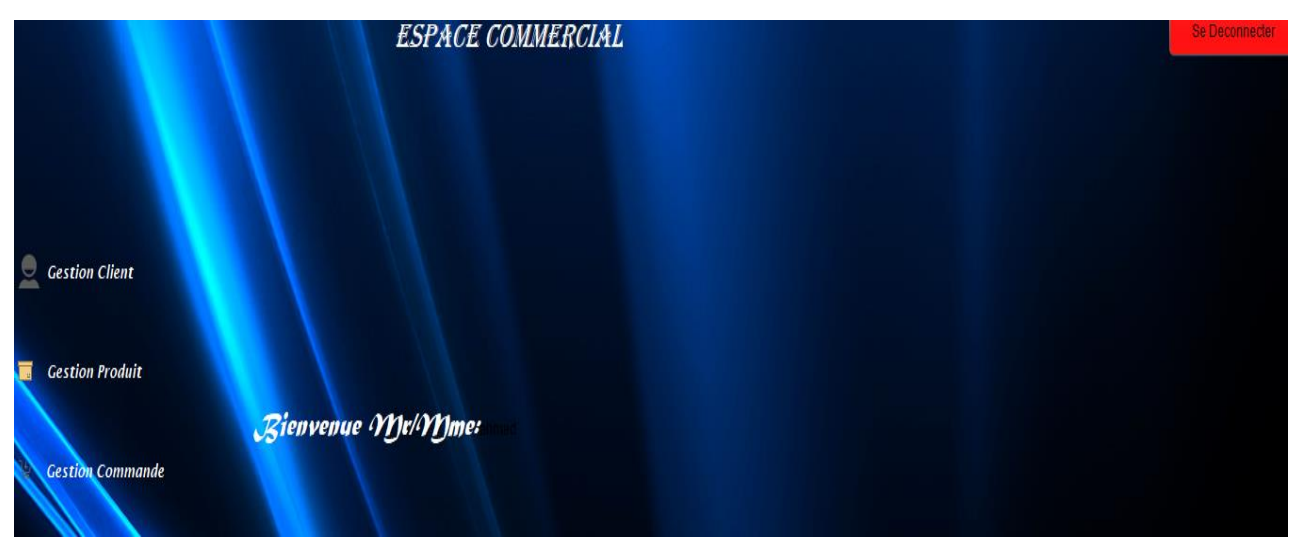

Figure 20 interface d'espace commercial

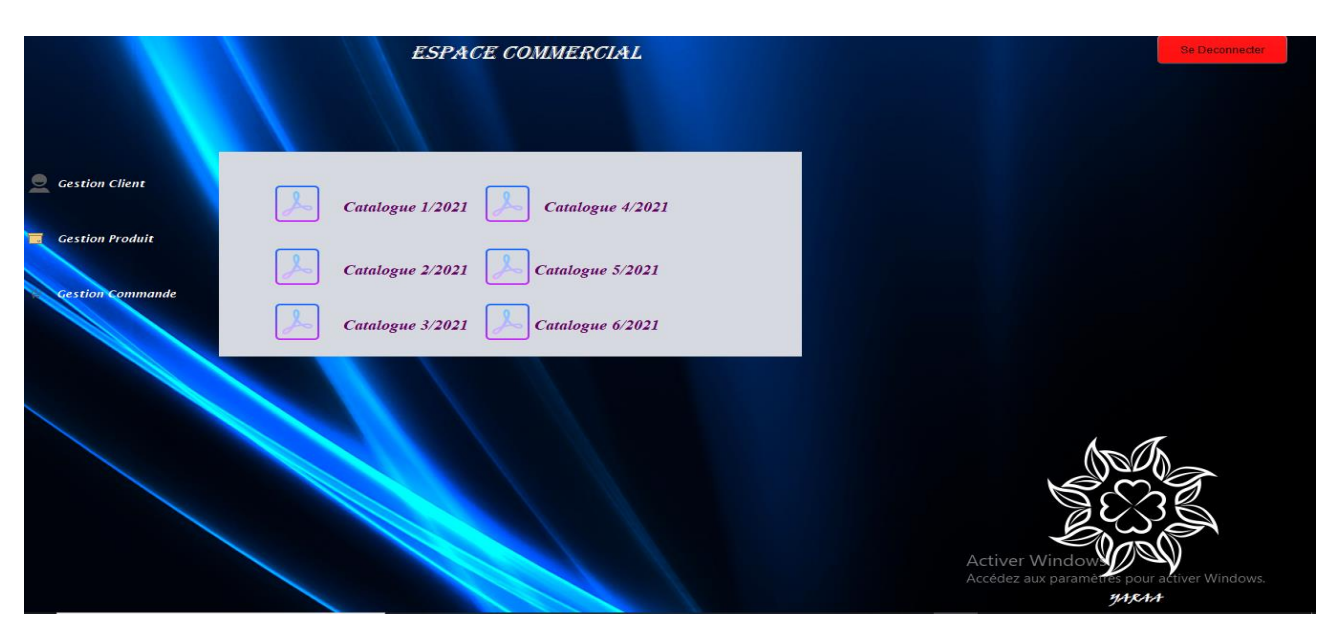

#### **2.3.3 Gestion Produit :afficher les catalogues**

Figure 21 interface des catalogues

**2.3.3 Gestion Client :** on peut à travers Visualiser, Ajouter, Modifier, Supprimer les Clients.

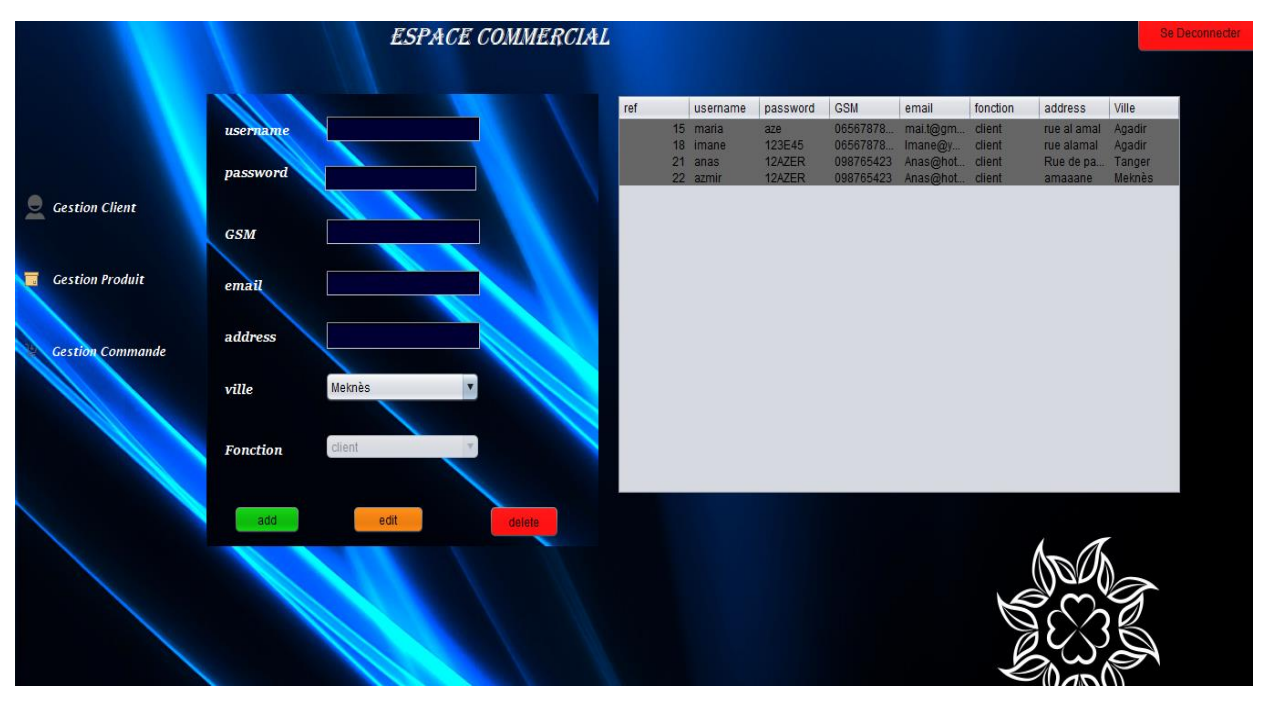

Figure 22 interface de gestion des clients

**2.3.4 Gestion de Commande :** Approuver ou refuser les commandes. La commande approuver entraine la diminution du stock

|                         | RefCommande     | User     | Date commande    | Total               | <b>RefProduit</b> | Qte | PrixUnitaire   |     | RefProduit       | Quantité | chefStock | historique  |
|-------------------------|-----------------|----------|------------------|---------------------|-------------------|-----|----------------|-----|------------------|----------|-----------|-------------|
|                         |                 | 6 maria  | 2021-07-04 22:1  | $\Omega$            | A123              |     | $\overline{2}$ | 190 | AZET1            |          | $0$ amal  | 2021-06-24. |
|                         |                 | maria    | 2021-07-04 22:1. | $\Omega$            | AY123             |     |                | 180 | F23456           |          | $0$ amal  | 2021-07-07. |
|                         | 10 <sup>°</sup> | maria    | 2021-07-04 22:1  | $\overline{0}$      | R <sub>123</sub>  |     |                | 200 | AZ123            |          | 20 amal   | 2021-06-25. |
|                         | 16              | maria    | 2021-07-04 23:1  | $\Omega$            |                   |     |                |     | AY123            |          | 39 amal   | 2021-06-25. |
|                         | 18              | maria    | 2021-07-04 23:2. |                     |                   |     |                |     | A123             |          | 50 karam  | 2021-06-25. |
| Gestion Client          | 19              | maria    | 2021-07-04 23:3. |                     |                   |     |                |     | A234             |          | 61 amal   | 2021-06-24. |
|                         | 20 <sup>°</sup> | maria    | 2021-07-04 23:5  |                     |                   |     |                |     | R <sub>123</sub> |          | 69 amal   | 2021-07-02. |
|                         |                 | 21 maria | 2021-07-04 23:5  |                     |                   |     |                |     | <b>R43</b>       |          | 80 amal   | 2021-07-02. |
|                         |                 | 22 maria | 2021-07-04 23:5  | 570                 |                   |     |                |     |                  |          |           |             |
|                         | 27              | maria    | 2021-07-05 02:1  | 1470                |                   |     |                |     |                  |          |           |             |
| <b>Gestion Produit</b>  | 31              | maria    | 2021-07-07 11:5  | 1 100               |                   |     |                |     |                  |          |           |             |
|                         | 39              | maria    | 2021-07-08 13:3  | 190                 |                   |     |                |     |                  |          |           |             |
|                         |                 | 40 maria | 2021-07-08 13:3  | 570                 |                   |     |                |     |                  |          |           |             |
|                         |                 | 41 maria | 2021-07-08 13:3  | 900                 |                   |     |                |     |                  |          |           |             |
| <b>Gestion Commande</b> |                 | 43 maria | 2021-07-08 15:2. | 2860                |                   |     |                |     |                  |          |           |             |
|                         | Aprouver        |          | Refuser          | <b>L</b> Actualiser |                   |     |                |     |                  |          |           |             |

Figure 23 interface gestion de tous les commandes

#### *2.4. Les pages accédées par le chef de stock :*

**2.4.1** . **Authentification** Interface qui donne la main au visiteur de s'authentifier avec son 'user Name' et 'password'

**2.4.2 Gestion Produit :** on peut à travers Visualiser, Ajouter, Modifier, Supprimer les Produit.

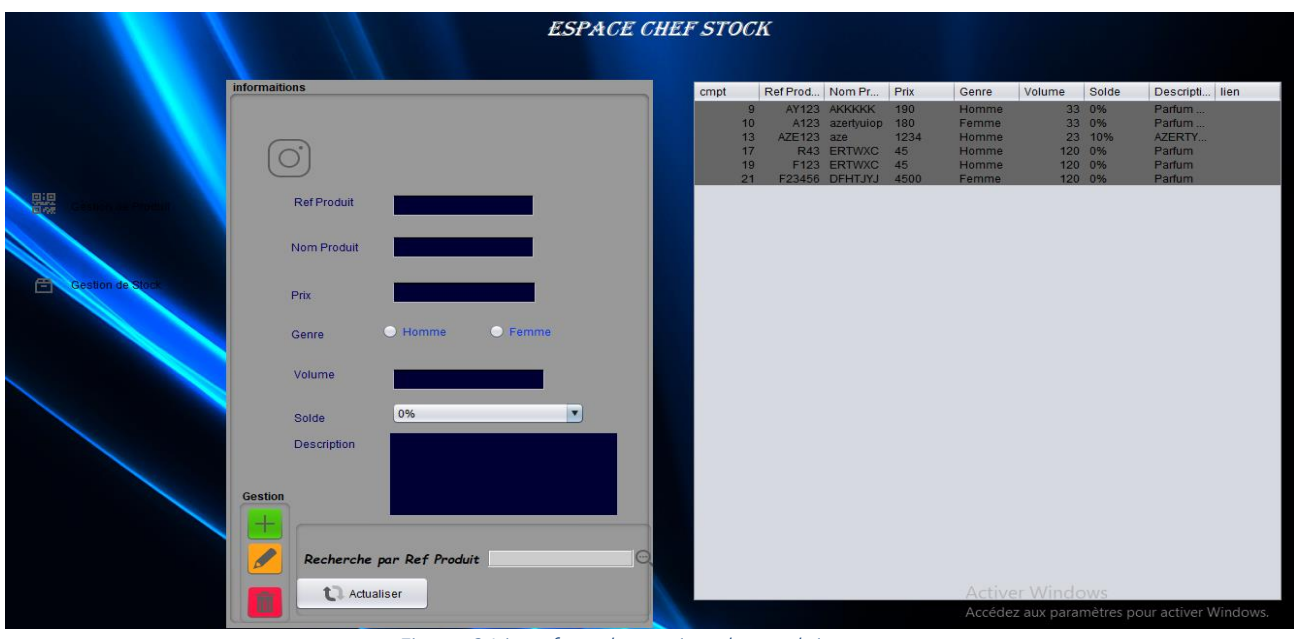

Figure 24 interface de gestion de produit

**2.4.3 Gestion Stock :** on peut à travers Visualiser, Ajouter, Modifier, Supprimer les Produits d'un Stock quelconque, Imprimer le stock et les produit en rupture.

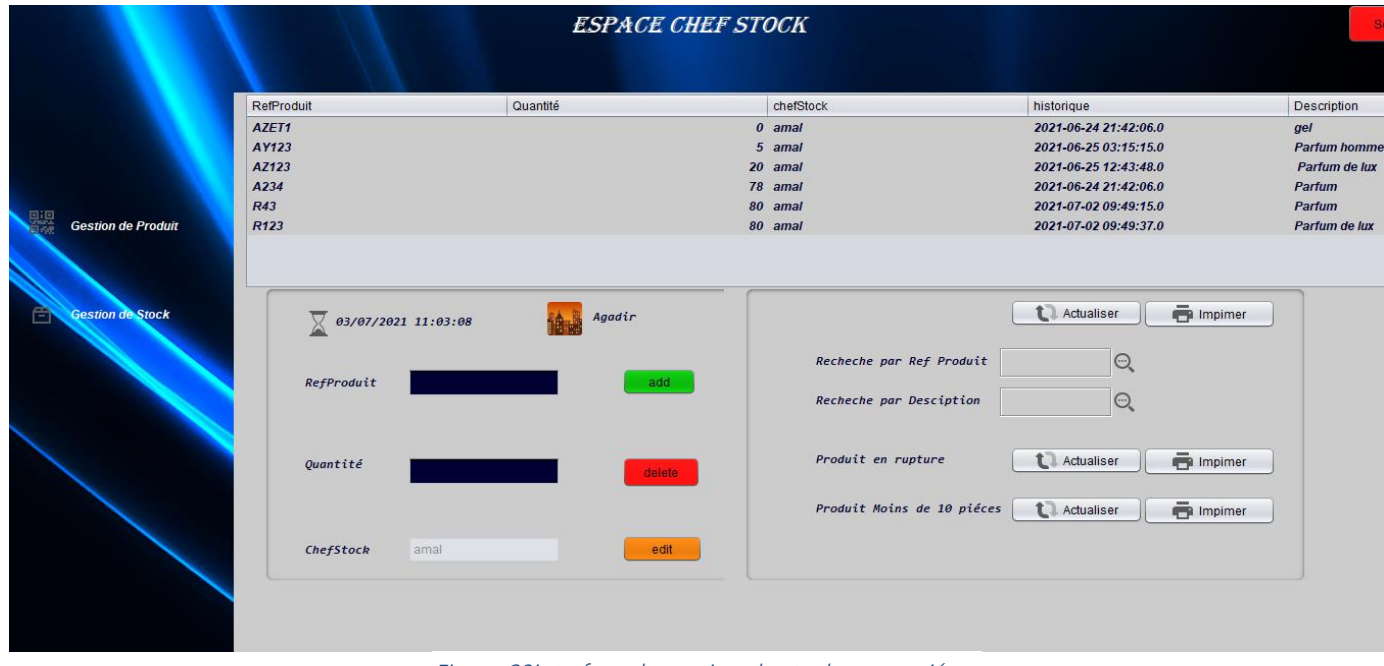

Figure 23interface de gestion de stock approprié

#### *3.Conclusion*

A la fin de ce chapitre l'explication de processus suivi pour la réalisation de ce projet atteint sa fin, et ceci après avoir donné quelque IHM des cas d'utilisations jugés les plus importants, avec leurs descriptions. Ainsi que les différentes technologies utilisées pour cette réalisation.

#### **Conclusion Générale**

Notre projet a été effectué dans le cadre d'un stage de fin d'étude qui a pour objectif, de développer une application web pour la gestion des ventes au profil de la société YARAA. Dans ce contexte, nous avons cherché à développer une plateforme facile à exploiter et à utiliser. Au début nous avons commencé par étudier le contexte général du projet ce qui nous a amené à la deuxième étape où on s'est intéressé à l'analyse et à la conception. Enfin nous avons passé à la troisième partie qui consiste à la réalisation de notre application.

Cette application a permis de faciliter le travail pour le client qui cherche à bénéficier des services proposés par la société ou bien pour l'administrateur qui peut gérer, à l'aide de cette application, les différentes tâches de son poste ainsi que pour le commercial qui peut gérer les services offerts aux clients comme les commandes, sans oublier l'importance de cette application pour le chef de stock qui l'utilise pour bien gérer son stock et ajouter de nouveaux produits.

Nous avons eu l'opportunité de mettre en œuvre les différentes connaissances acquises durant nos études à la faculté des sciences et techniques de Fès, et acquérir de nouveaux outils de développement tels que J2EE, SQL, …

L'application réalisé, reste toujours extensible pour d'autres améliorations et ajouts de nouvelles fonctionnalités ou aussi pour l'entretenir et l'adapter aux besoins émergents. Comme perspective, nous chercherons à développer l'application pour qu'elle soit mobile et le client puisse créer son propre compte facilement.

# **Bibliogaphie**

- $\checkmark$  Anne Tasso Le livre de Java premier langage 10 $^{\circ}$  édition.
- Pr. Begdouri Ahlam Bases de Données-MySql Partie-2 LST-INFO-FST.
- $\checkmark$  Pr. Abderrahim Benabbou La Modélisation en UML.
- <https://www.w3schools.com/>
- [https://github.com](https://github.com/)
- <https://www.youtube.com/watch?v=XFK1fLxVgxU&t=1967s>
- $\checkmark$  <https://www.youtube.com/watch?v=5jSCzAwZY5g>
- $\checkmark$  [https://www.youtube.com/watch?v=Mw\\_Z2ntczko&t=4181s](https://www.youtube.com/watch?v=Mw_Z2ntczko&t=4181s)
- <https://www.youtube.com/watch?v=oa2H6dk07es>
- $\checkmark$  <https://www.youtube.com/watch?v=-C80gwyNE5c>
- $\checkmark$  <https://www.youtube.com/watch?v=tSCr5of276w>